# XPS 13 Manual del propietario

Modelo de equipo: XPS 9333 Modelo reglamentario: P29G Tipo reglamentario: P29G003

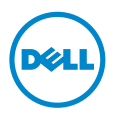

## Notas, precauciones y avisos

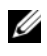

NOTA: Una NOTA indica información importante que le ayuda a conseguir un mejor rendimiento del equipo.

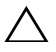

PRECAUCIÓN: Un mensaje de PRECAUCIÓN indica que existe la posibilidad de dañar el hardware o de perder datos si no se siguen las instrucciones.

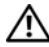

AVISO: Un AVISO indica que existe el riesgo de que se produzcan daños materiales, lesiones o incluso la muerte.

#### © 2013 Dell Inc.

\_\_\_\_\_\_\_\_\_\_\_\_\_\_\_\_\_\_\_\_

#### 2013 - 11 Rev. A00

Marcas comerciales usadas en este\_texto: Dell™, el logotipo de DELL y XPS™ son marcas comerciales de Dell Inc.; Microsoft $^\circledast$  y Windows $^\circledast$  son marcas comerciales registradas de Microsoft Corporation en Estados Unidos y otros países; Bluetooth<sup>®</sup> es una marca comercial registrada propiedad de Bluetooth SIG, Inc. y Dell la usa con licencia; Intel® e Intel SpeedStep® son marcas comerciales de Intel Corporation en EE.UU. o en otros países.

# Contenido

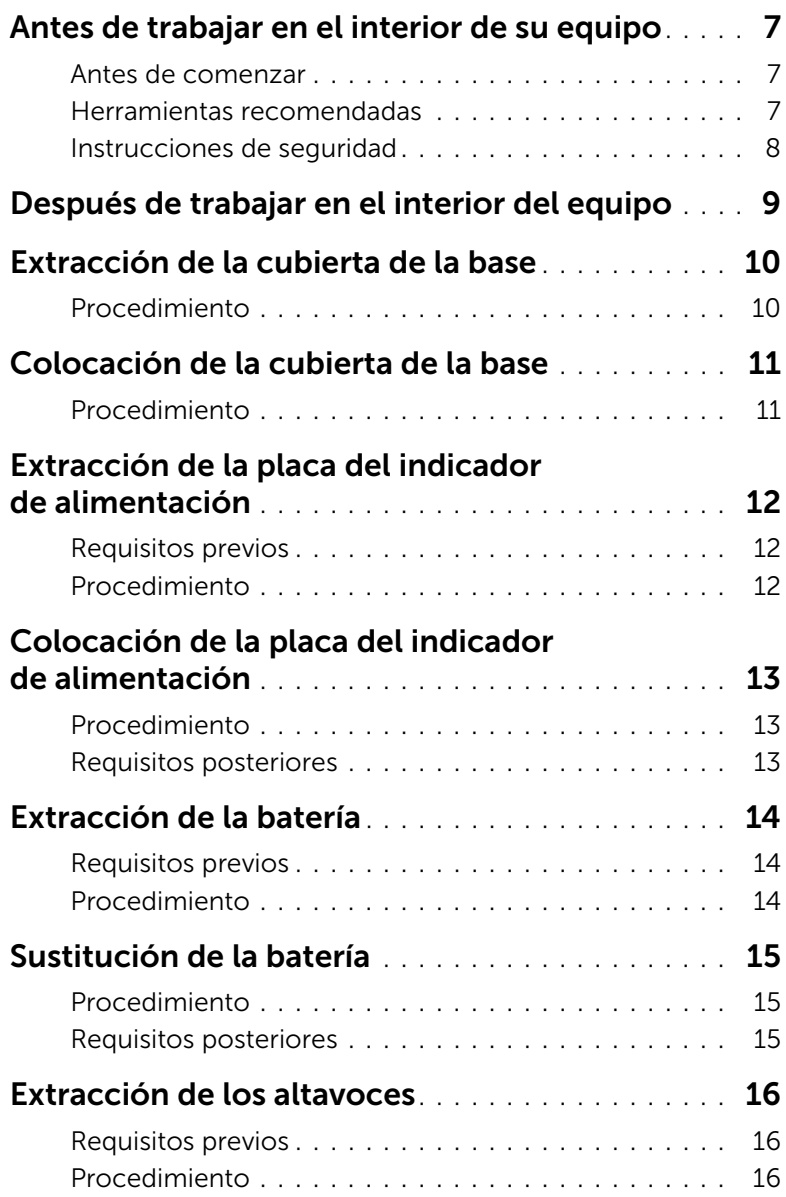

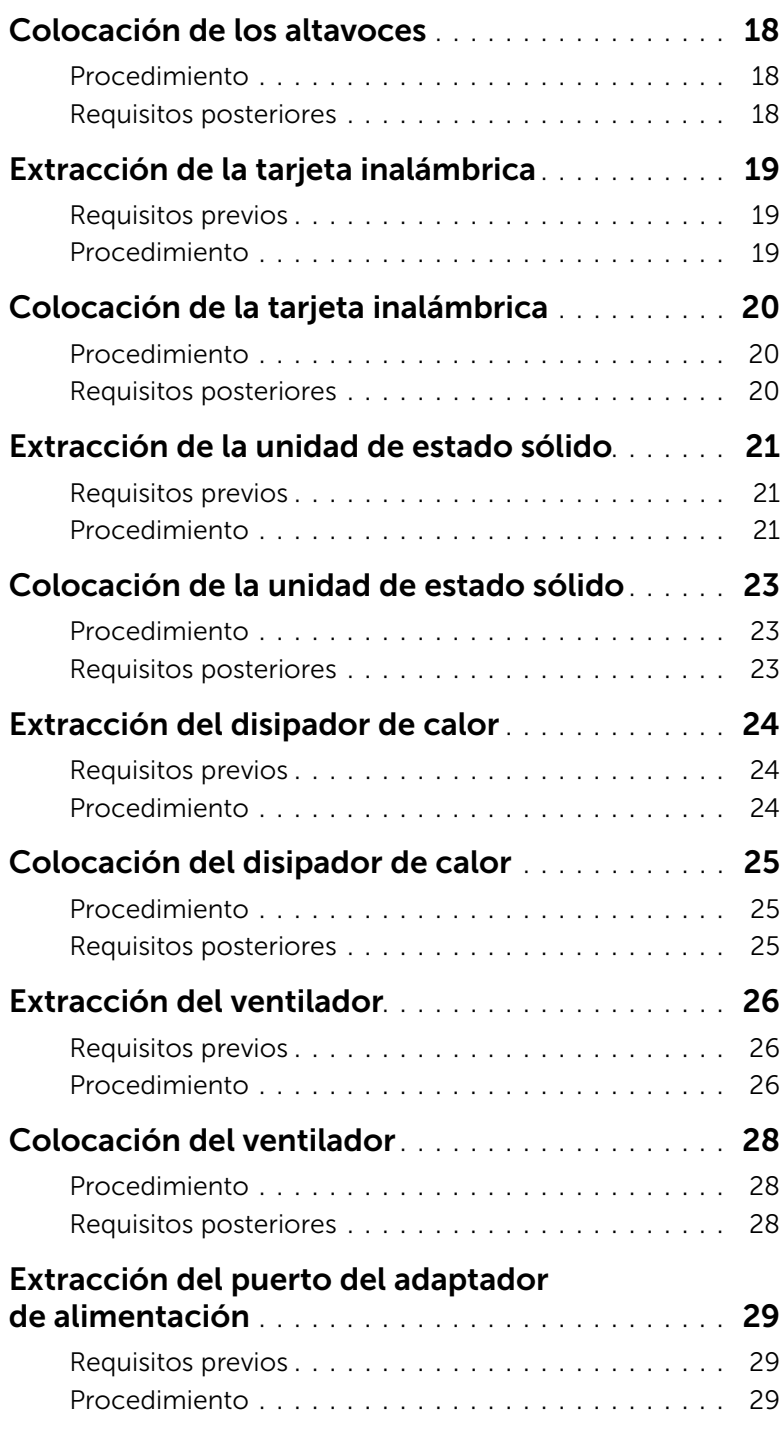

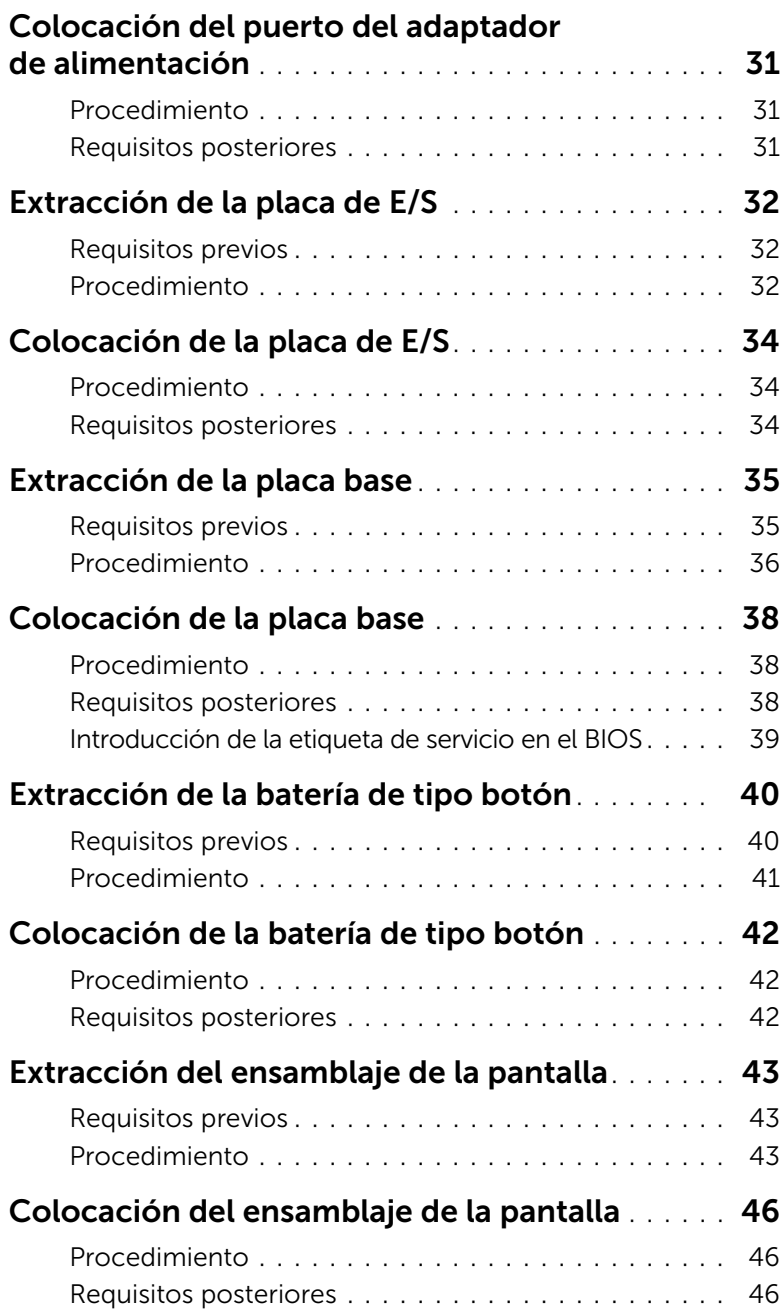

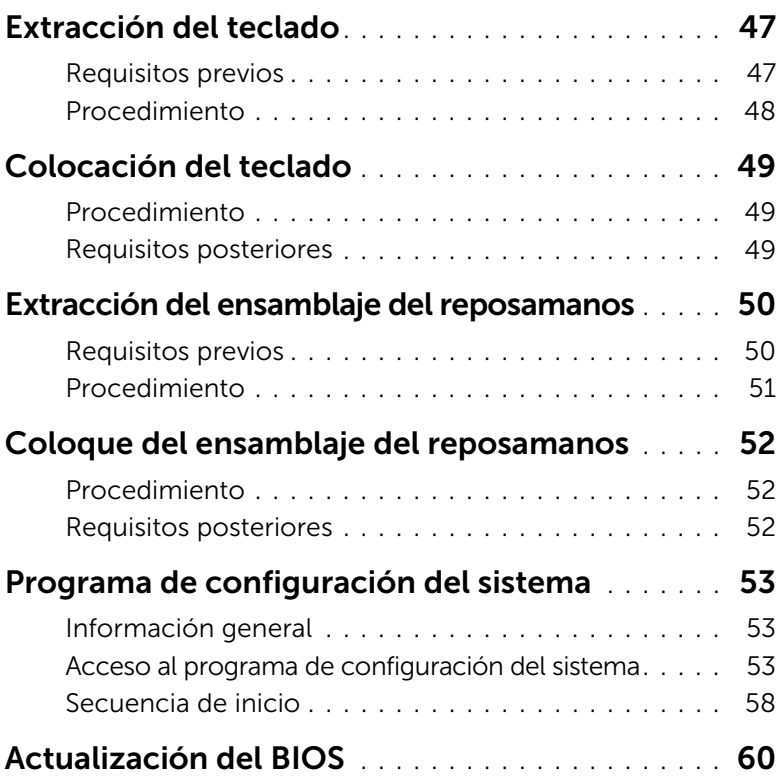

#### <span id="page-6-3"></span><span id="page-6-1"></span><span id="page-6-0"></span>Antes de comenzar

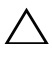

PRECAUCIÓN: Para evitar la pérdida de datos, guarde todos los archivos que tenga abiertos, ciérrelos y salga de todos los programas antes de apagar el equipo.

- 1 Guarde y cierre todos los archivos abiertos, salga de todos los programas abiertos y apague el equipo.
- 2 Siga las instrucciones para apagar el equipo en función del sistema operativo que tenga instalado.

*Windows 8:*

Apunte a la esquina inferior o superior derecha de la pantalla para abrir la barra lateral de accesos y haga clic en **Configuración→ Encendido→ Apagar**.

*Windows 7:*

Haga clic en Iniciar y en Apagar.

**NOTA:** Si utiliza otro sistema operativo, consulte la documentación de su sistema operativo para conocer las instrucciones de apagado.

- 3 Después de que se apaga el equipo, desconéctelo del enchufe eléctrico.
- 4 Desconecte todos los cables, como alimentación y cables USB, del equipo.
- 5 Desconecte todos los periféricos conectados al equipo.

#### <span id="page-6-2"></span>Herramientas recomendadas

Es posible que los procedimientos de este documento requieran el uso de las siguientes herramientas:

- Un destornillador Phillips
- Destornillador Torx n.º 5 (T5)
- Punta trazadora de plástico

## <span id="page-7-0"></span>Instrucciones de seguridad

Utilice las siguientes directrices de seguridad para proteger su equipo de posibles daños y para garantizar su seguridad personal.

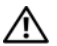

AVISO: Antes de manipular el interior del equipo, lea la información de seguridad que se entrega con él. Para obtener información adicional sobre las mejores prácticas de seguridad, consulte la página principal de cumplimiento de normativas en dell.com/regulatory\_compliance.

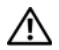

 $\bigwedge$  AVISO: Desconecte todas las fuentes de energía antes de abrir la cubierta o los paneles del equipo. Una vez que termine de trabajar en el interior del equipo, vuelva a colocar todas las cubiertas, los paneles y los tornillos antes de conectarlo a la fuente de energía.

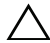

 $\triangle$  PRECAUCIÓN: Los técnicos certificados son las únicas personas autorizadas para extraer la cubierta y acceder a los componentes internos del equipo. Consulte las instrucciones de seguridad para obtener información completa sobre las medidas de seguridad, la manipulación del interior del equipo y la protección contra descargas electrostáticas.

PRECAUCIÓN: Para no dañar el equipo, asegúrese de que la superficie de trabajo sea plana y esté limpia.

PRECAUCIÓN: Antes de tocar los componentes del interior del equipo, descargue la electricidad estática de su cuerpo; para ello, toque una superficie metálica sin pintar, como el metal de la parte posterior del equipo. Mientras trabaja, toque periódicamente una superficie metálica sin pintar para disipar la electricidad estática y evitar que los componentes internos resulten dañados.

PRECAUCIÓN: Cuando desconecte un cable, tire de su conector o de su lengüeta de tiro, y no del cable mismo. Algunos cables poseen conectores con lengüetas de bloqueo o tornillos de apriete manual que debe desenganchar antes de desconectarlos. Al desconectar los cables, manténgalos alineados de manera uniforme para evitar doblar las clavijas del conector. Al conectar los cables, asegúrese de que los puertos y conectores estén orientados y alineados correctamente.

PRECAUCIÓN: Para evitar dañar los componentes y las tarjetas, manipúlelos por sus bordes y no toque las patas ni los contactos.

## <span id="page-8-1"></span><span id="page-8-0"></span>Después de trabajar en el interior del equipo

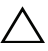

#### $\bigwedge$  PRECAUCIÓN: Dejar tornillos sueltos o flojos en el interior de su equipo puede dañar gravemente su equipo.

- 1 Coloque todos los tornillos y asegúrese de que ningún tornillo suelto permanezca en el interior del equipo.
- 2 Conecte todos los cables, periféricos y otras partes que haya extraído antes de trabajar en el equipo.
- 3 Conecte el ordenador a la toma de corriente.
- 4 Encienda el equipo.

## <span id="page-9-2"></span><span id="page-9-0"></span>Extracción de la cubierta de la base

 $\bigwedge$  AVISO: Antes de manipular el interior del equipo, lea las instrucciones de seguridad que se entregan con él y siga los pasos de ["Antes de trabajar en el interior de su](#page-6-3)  [equipo" en](#page-6-3) la página 7. Después de trabajar en el interior del equipo, siga las instrucciones que aparecen en la sección ["Después de trabajar en el interior del](#page-8-1)  [equipo" en](#page-8-1) la página 9. Para obtener información adicional sobre las mejores prácticas de seguridad, consulte la página principal de cumplimiento de normativas en dell.com/regulatory\_compliance.

### <span id="page-9-1"></span>Procedimiento

- 1 Apague la pantalla y coloque el equipo boca arriba.
- 2 Con un destornillador Torx 5, quite los tornillos que fijan la cubierta de la base al ensamblaje del reposamanos.
- 3 Desde la parte posterior del equipo, levante la cubierta de la base con la punta de los dedos.
- 4 Levante la cubierta de la base para extraerla del ensamblaje del reposamanos.

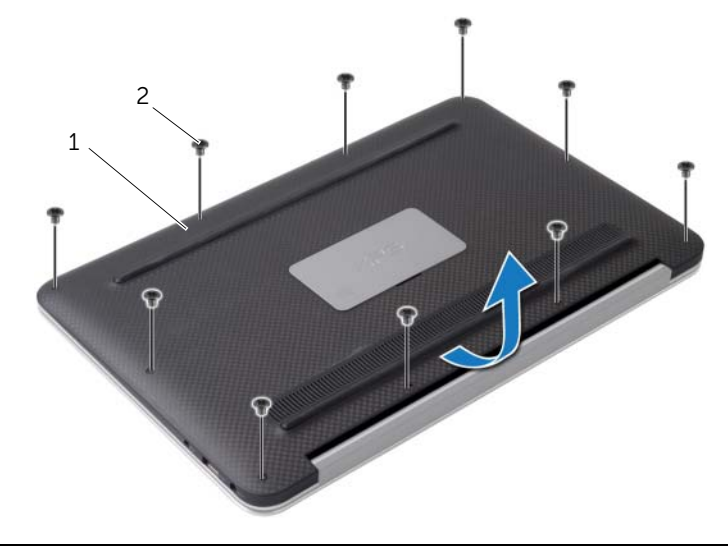

1 Cubierta de la base 2 Tornillos (10)

## <span id="page-10-2"></span><span id="page-10-0"></span>Colocación de la cubierta de la base

 $\bigwedge$  AVISO: Antes de manipular el interior del equipo, lea las instrucciones de seguridad que se entregan con él y siga los pasos de ["Antes de trabajar en el interior de su](#page-6-3)  [equipo" en](#page-6-3) la página 7. Después de trabajar en el interior del equipo, siga las instrucciones que aparecen en la sección ["Después de trabajar en el interior del](#page-8-1)  [equipo" en](#page-8-1) la página 9. Para obtener información adicional sobre las mejores prácticas de seguridad, consulte la página principal de cumplimiento de normativas en dell.com/regulatory\_compliance.

### <span id="page-10-1"></span>Procedimiento

- 1 Alinee la cubierta de la base con el ensamblaje del reposamanos y presione la cubierta de la base para colocarla en su lugar.
- 2 Con un destornillador Torx 5, coloque los tornillos que fijan la cubierta de la base al ensamblaje del reposamanos.

## <span id="page-11-3"></span><span id="page-11-0"></span>Extracción de la placa del indicador de alimentación

 $\bigwedge$  AVISO: Antes de manipular el interior del equipo, lea las instrucciones de seguridad que se entregan con él y siga los pasos de ["Antes de trabajar en el interior de su](#page-6-3)  [equipo" en](#page-6-3) la página 7. Después de trabajar en el interior del equipo, siga las instrucciones que aparecen en la sección ["Después de trabajar en el interior del](#page-8-1)  [equipo" en](#page-8-1) la página 9. Para obtener información adicional sobre las mejores prácticas de seguridad, consulte la página principal de cumplimiento de normativas en dell.com/regulatory\_compliance.

### <span id="page-11-1"></span>Requisitos previos

Retire la cubierta de la base. Consulte el apartado ["Extracción de la cubierta de la base"](#page-9-2)  en la [página](#page-9-2) 10.

## <span id="page-11-2"></span>Procedimiento

- 1 Levante el seguro del conector con la lengüeta de tiro, desconecte el cable de la placa del indicador de alimentación de la placa base.
- 2 Retire el tornillo que sujeta la placa del indicador de alimentación al ensamblaje del reposamanos.
- 3 Quite la placa del indicador de alimentación fuera del ensamblaje del reposamanos.

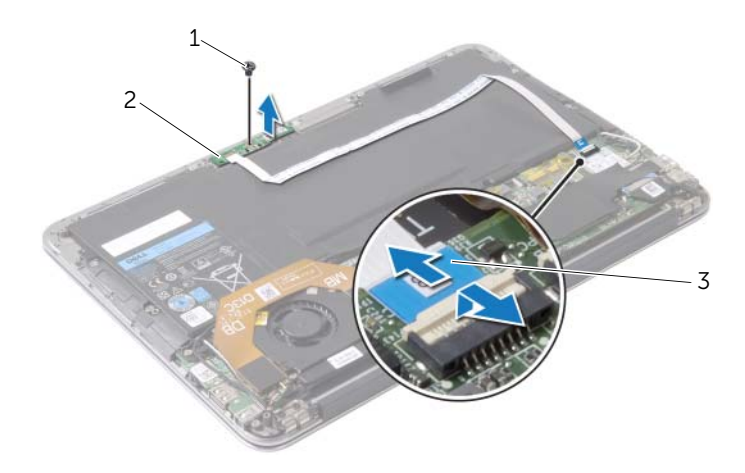

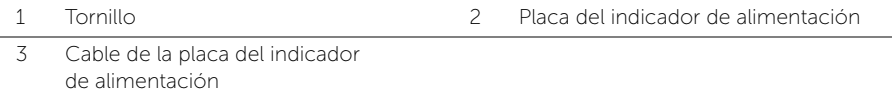

## <span id="page-12-3"></span><span id="page-12-0"></span>Colocación de la placa del indicador de alimentación

AVISO: Antes de manipular el interior del equipo, lea las instrucciones de seguridad que se entregan con él y siga los pasos de ["Antes de trabajar en el interior de su](#page-6-3)  [equipo" en](#page-6-3) la página 7. Después de trabajar en el interior del equipo, siga las instrucciones que aparecen en la sección ["Después de trabajar en el interior del](#page-8-1)  [equipo" en](#page-8-1) la página 9. Para obtener información adicional sobre las mejores prácticas de seguridad, consulte la página principal de cumplimiento de normativas en dell.com/regulatory\_compliance.

## <span id="page-12-1"></span>Procedimiento

- 1 Alinee el orificio del tornillo de la placa del indicador de alimentación con el orificio del tornillo del ensamblaje del reposamanos.
- 2 Coloque el tornillo que sujeta el panel del indicador de alimentación al ensamblaje del reposamanos.
- 3 Deslice el cable de la placa del indicador de alimentación para introducirlo en su conector situado en la placa base y presione el pestillo del conector para fijar el cable.

## <span id="page-12-2"></span>Requisitos posteriores

Vuelva a colocar la cubierta de la base. Consulte el apartado ["Colocación de la cubierta](#page-10-2)  [de la base" en](#page-10-2) la página 11.

## <span id="page-13-3"></span><span id="page-13-0"></span>Extracción de la batería

 $\triangle$  AVISO: Antes de manipular el interior del equipo, lea las instrucciones de seguridad que se entregan con él y siga los pasos de ["Antes de trabajar en el interior de su](#page-6-3)  [equipo" en](#page-6-3) la página 7. Después de trabajar en el interior del equipo, siga las instrucciones que aparecen en la sección ["Después de trabajar en el interior del](#page-8-1)  [equipo" en](#page-8-1) la página 9. Para obtener información adicional sobre las mejores prácticas de seguridad, consulte la página principal de cumplimiento de normativas en dell.com/regulatory\_compliance.

## <span id="page-13-1"></span>Requisitos previos

- 1 Retire la cubierta de la base. Consulte el apartado "Extracción de la cubierta de la base" en la [página](#page-9-2) 10.
- 2 Desconecte el cable de la placa del indicador de alimentación de la placa base. Consulte el apartado ["Extracción de la placa del indicador de alimentación"](#page-11-3)  en la [página](#page-11-3) 12.

## <span id="page-13-2"></span>Procedimiento

- 1 Desconecte el cable de la batería de la placa base.
- 2 Retire los tornillos que fijan la batería al ensamblaje del reposamanos.
- 3 Levante la batería del ensamblaje del reposamanos.

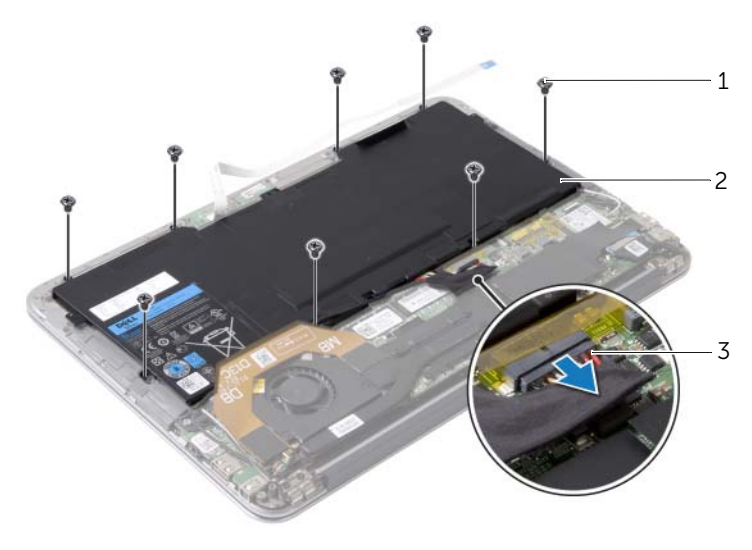

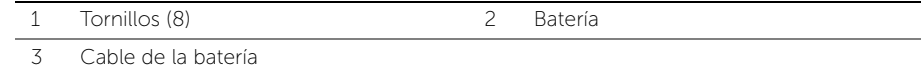

## <span id="page-14-3"></span><span id="page-14-0"></span>Sustitución de la batería

AVISO: Antes de manipular el interior del equipo, lea las instrucciones de seguridad que se entregan con él y siga los pasos de ["Antes de trabajar en el interior de su](#page-6-3)  [equipo" en](#page-6-3) la página 7. Después de trabajar en el interior del equipo, siga las instrucciones que aparecen en la sección ["Después de trabajar en el interior del](#page-8-1)  [equipo" en](#page-8-1) la página 9. Para obtener información adicional sobre las mejores prácticas de seguridad, consulte la página principal de cumplimiento de normativas en dell.com/regulatory\_compliance.

## <span id="page-14-1"></span>Procedimiento

- 1 Alinee los orificios de los tornillos de la batería con los orificios de los tornillos del ensamblaje del reposamanos.
- 2 Coloque los tornillos que fijan la batería al ensamblaje del reposamanos.
- <span id="page-14-2"></span>**3** Conecte el cable de la batería a la placa base.

- 1 Conecte el cable de la placa del indicador de alimentación en la placa base. Consulte el apartado ["Colocación de la placa del indicador de alimentación"](#page-12-3)  en la [página](#page-12-3) 13.
- 2 Vuelva a colocar la cubierta de la base. Consulte el apartado "Colocación de la [cubierta de la base" en](#page-10-2) la página 11.

## <span id="page-15-3"></span><span id="page-15-0"></span>Extracción de los altavoces

 $\bigwedge$  AVISO: Antes de manipular el interior del equipo, lea las instrucciones de seguridad que se entregan con él y siga los pasos de ["Antes de trabajar en el interior de su](#page-6-3)  [equipo" en](#page-6-3) la página 7. Después de trabajar en el interior del equipo, siga las instrucciones que aparecen en la sección ["Después de trabajar en el interior del](#page-8-1)  [equipo" en](#page-8-1) la página 9. Para obtener información adicional sobre las mejores prácticas de seguridad, consulte la página principal de cumplimiento de normativas en dell.com/regulatory\_compliance.

### <span id="page-15-1"></span>Requisitos previos

- 1 Retire la cubierta de la base. Consulte el apartado "Extracción de la cubierta de la base" en la [página](#page-9-2) 10.
- 2 Desconecte el cable de la placa del indicador de alimentación de la placa base. Consulte el apartado ["Extracción de la placa del indicador de alimentación"](#page-11-3)  en la [página](#page-11-3) 12.
- 3 Extraiga la batería. Consulte el apartado ["Extracción de la batería" en](#page-13-3) la página 14.

### <span id="page-15-2"></span>Procedimiento

**1** Desconecte el cable de  $E/S$  de la placa de  $E/S$  y la placa base.

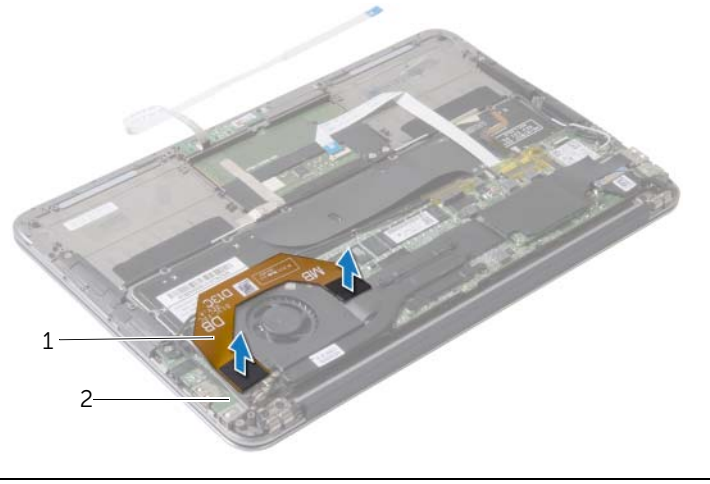

1 Cable de E/S 2 Placa de E/S

- 2 Desconecte el cable del altavoz izquierdo de la placa de E/S.
- **3** Suelte los cables de la tarjeta inalámbrica que se encuentran en las quías del altavoz izquierdo.
- Retire los dos tornillos que fijan el altavoz izquierdo al ensamblaje del reposamanos.
- Levante el altavoz izquierdo y retírelo del ensamblaje del reposamanos.

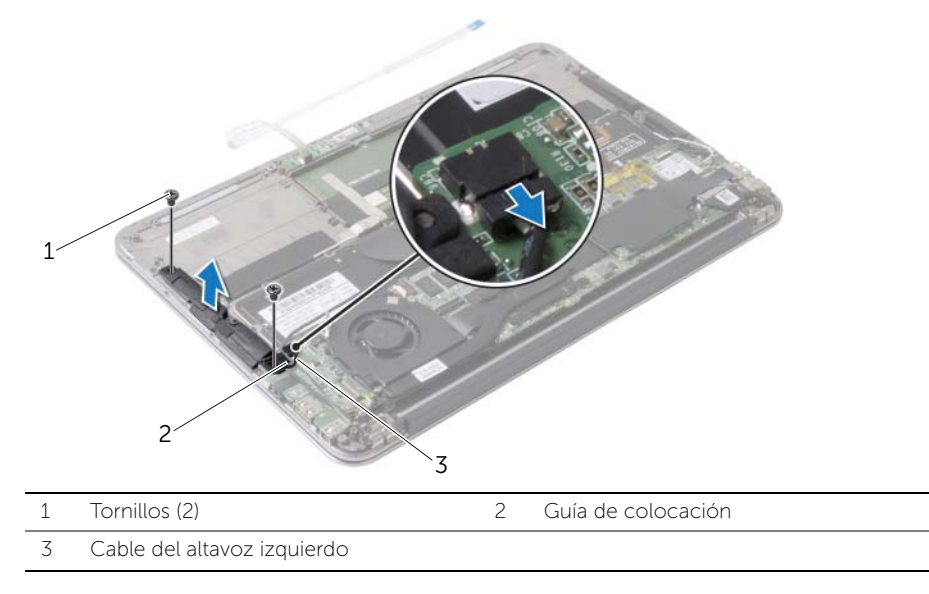

- Retire los cables de la tarjeta inalámbrica que se encuentran en las guías del altavoz derecho.
- Desconecte el cable del altavoz derecho de la placa base.
- 8 Retire los dos tornillos que fijan el altavoz derecho al ensamblaje del reposamanos.
- Levante el altavoz derecho y retírelo del ensamblaje del reposamanos.

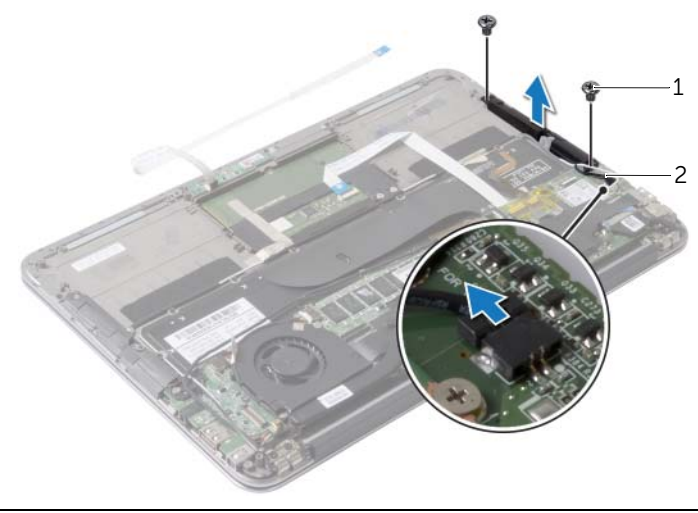

Tornillos (2) 2 Cable del altavoz derecho

## <span id="page-17-3"></span><span id="page-17-0"></span>Colocación de los altavoces

 $\sqrt{N}$  AVISO: Antes de manipular el interior del equipo, lea las instrucciones de sequridad que se entregan con él y siga los pasos de ["Antes de trabajar en el interior de su](#page-6-3)  [equipo" en](#page-6-3) la página 7. Después de trabajar en el interior del equipo, siga las instrucciones que aparecen en la sección ["Después de trabajar en el interior del](#page-8-1)  [equipo" en](#page-8-1) la página 9. Para obtener información adicional sobre las mejores prácticas de seguridad, consulte la página principal de cumplimiento de normativas en dell.com/regulatory\_compliance.

## <span id="page-17-1"></span>Procedimiento

- 1 Alinee los orificios de los tornillos del altavoz izquierdo con los orificios de los tornillos del ensamblaje del reposamanos.
- 2 Coloque los tornillos que fijan el altavoz izquierdo al ensamblaje del reposamanos.
- 3 Pase los cables de la tarieta inalámbrica por las quías de colocación del altavoz izquierdo.
- 4 Conecte el cable del altavoz izquierdo al conector de la placa de E/S.
- 5 Conecte el cable de la placa de E/S a dicha placa y a la placa base.
- 6 Alinee los orificios de los tornillos del altavoz derecho con los orificios de los tornillos del ensamblaje del reposamanos.
- 7 Coloque los tornillos que fijan el altavoz derecho al ensamblaje del reposamanos.
- 8 Conecte el cable del altavoz derecho a la placa base.
- <span id="page-17-2"></span>9 Pase los cables de la tarieta inalámbrica por las quías de colocación del altavoz derecho.

- 1 Coloque la batería. Consulte el apartado ["Sustitución de la batería" en](#page-14-3) la página 15.
- 2 Conecte el cable de la placa del indicador de alimentación en la placa base. Consulte el apartado ["Colocación de la placa del indicador de alimentación"](#page-12-3)  en la [página](#page-12-3) 13.
- 3 Vuelva a colocar la cubierta de la base. Consulte el apartado ["Colocación de la](#page-10-2)  [cubierta de la base" en](#page-10-2) la página 11.

## <span id="page-18-3"></span><span id="page-18-0"></span>Extracción de la tarjeta inalámbrica

 $\bigwedge$  AVISO: Antes de manipular el interior del equipo, lea las instrucciones de seguridad que se entregan con él y siga los pasos de ["Antes de trabajar en el interior de su](#page-6-3)  [equipo" en](#page-6-3) la página 7. Después de trabajar en el interior del equipo, siga las instrucciones que aparecen en la sección ["Después de trabajar en el interior del](#page-8-1)  [equipo" en](#page-8-1) la página 9. Para obtener información adicional sobre las mejores prácticas de seguridad, consulte la página principal de cumplimiento de normativas en dell.com/regulatory\_compliance.

### <span id="page-18-1"></span>Requisitos previos

- 1 Retire la cubierta de la base. Consulte el apartado "Extracción de la cubierta de la base" en la [página](#page-9-2) 10.
- 2 Desconecte el cable de la placa del indicador de alimentación de la placa base. Consulte el apartado ["Extracción de la placa del indicador de alimentación"](#page-11-3)  en la [página](#page-11-3) 12.
- 3 Extraiga la batería. Consulte el apartado ["Extracción de la batería" en](#page-13-3) la página 14.

### <span id="page-18-2"></span>Procedimiento

- 1 Desconecte los cables de la tarieta inalámbrica de la tarieta inalámbrica.
- 2 Extraiga el tornillo que fija la tarjeta inalámbrica a la placa base.
- 3 Deslice y extraiga la tarjeta inalámbrica del conector de la tarjeta inalámbrica.

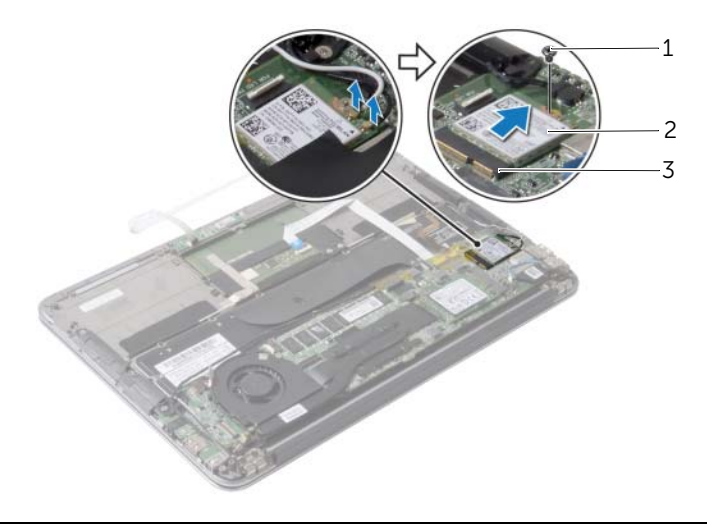

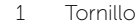

2 Tarjeta inalámbrica

3 Conector de la tarjeta inalámbrica

## <span id="page-19-3"></span><span id="page-19-0"></span>Colocación de la tarjeta inalámbrica

 $\sqrt{N}$  AVISO: Antes de manipular el interior del equipo, lea las instrucciones de sequridad que se entregan con él y siga los pasos de ["Antes de trabajar en el interior de su](#page-6-3)  [equipo" en](#page-6-3) la página 7. Después de trabajar en el interior del equipo, siga las instrucciones que aparecen en la sección ["Después de trabajar en el interior del](#page-8-1)  [equipo" en](#page-8-1) la página 9. Para obtener información adicional sobre las mejores prácticas de seguridad, consulte la página principal de cumplimiento de normativas en dell.com/regulatory\_compliance.

## <span id="page-19-1"></span>Procedimiento

- 1 Alinee la muesca de la tarjeta inalámbrica con la lengüeta del conector de la tarjeta inalámbrica.
- 

 $\bigwedge$  PRECAUCIÓN: Para evitar dañar la tarjeta inalámbrica, no coloque nunca cables debajo de la tarjeta.

- 2 Inserte la tarjeta inalámbrica formando un ángulo en el conector de la tarjeta.
- 3 Presione el otro extremo de la tarjeta inalámbrica y vuelva a colocar el tornillo que fija la tarjeta a la placa base.
- 4 Conecte los cables de la tarjeta inalámbrica a la tarjeta.

En la siguiente tabla se proporciona un esquema de los colores de los cables de la tarjeta inalámbrica compatible con el equipo.

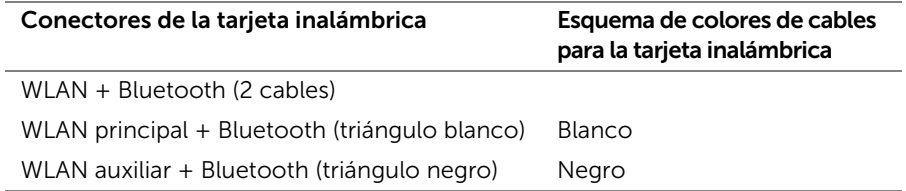

- <span id="page-19-2"></span>1 Coloque la batería. Consulte el apartado ["Sustitución de la batería" en](#page-14-3) la página 15.
- 2 Conecte el cable de la placa del indicador de alimentación en la placa base. Consulte el apartado ["Colocación de la placa del indicador de alimentación"](#page-12-3)  en la [página](#page-12-3) 13.
- 3 Vuelva a colocar la cubierta de la base. Consulte el apartado ["Colocación de la](#page-10-2)  [cubierta de la base" en](#page-10-2) la página 11.

## <span id="page-20-3"></span><span id="page-20-0"></span>Extracción de la unidad de estado sólido

AVISO: Antes de manipular el interior del equipo, lea las instrucciones de seguridad que se entregan con él y siga los pasos de ["Antes de trabajar en el interior de su](#page-6-3)  [equipo" en](#page-6-3) la página 7. Después de trabajar en el interior del equipo, siga las instrucciones que aparecen en la sección ["Después de trabajar en el interior del](#page-8-1)  [equipo" en](#page-8-1) la página 9. Para obtener información adicional sobre las mejores prácticas de seguridad, consulte la página principal de cumplimiento de normativas en dell.com/regulatory\_compliance.

PRECAUCIÓN: Para evitar la pérdida de datos, no extraiga la unidad de estado sólido mientras el equipo esté encendido o en modo de suspensión.

PRECAUCIÓN: Las unidades de estado sólido son extremadamente frágiles. Sea muy cuidadoso al manipular unidades de estado sólido.

#### <span id="page-20-1"></span>Requisitos previos

- 1 Retire la cubierta de la base. Consulte el apartado "Extracción de la cubierta de la base" en la [página](#page-9-2) 10.
- 2 Desconecte el cable de la placa del indicador de alimentación de la placa base. Consulte el apartado ["Extracción de la placa del indicador de alimentación"](#page-11-3)  en la [página](#page-11-3) 12.
- 3 Extraiga la batería. Consulte el apartado ["Extracción de la batería" en](#page-13-3) la página 14.

#### <span id="page-20-2"></span>Procedimiento

1 Retire la cinta adhesiva que está adherida sobre la unidad de estado sólido.

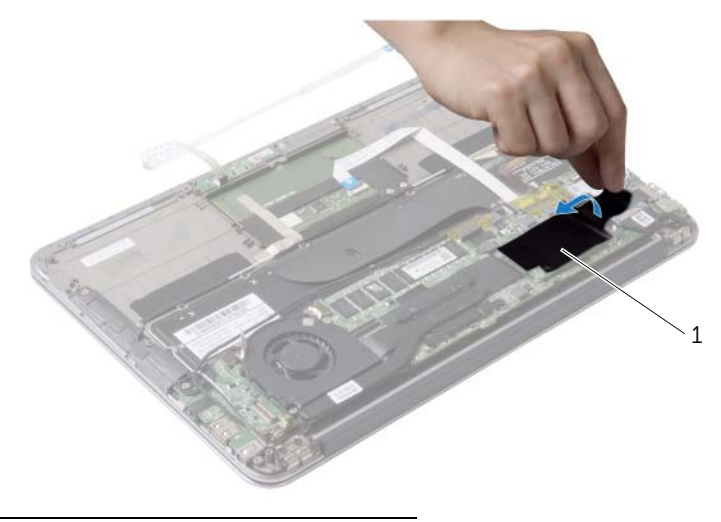

1 Cinta

- 2 Quite el tornillo que fija la unidad de estado sólido a la placa base.
- Deslice y retire la unidad de estado sólido fuera del conector de la placa base.

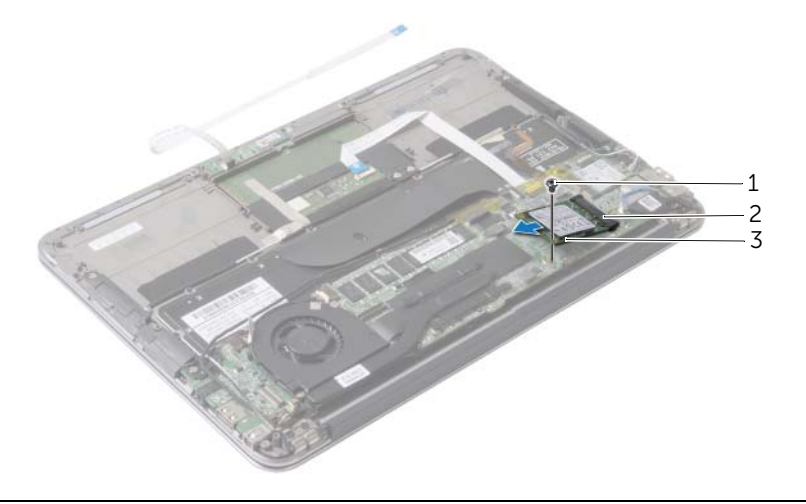

- 
- Tornillo 2 Conector de la unidad de estado sólido
- Unidad de estado sólido

## <span id="page-22-3"></span><span id="page-22-0"></span>Colocación de la unidad de estado sólido

 $\sqrt{N}$  AVISO: Antes de manipular el interior del equipo, lea las instrucciones de sequridad que se entregan con él y siga los pasos de ["Antes de trabajar en el interior de su](#page-6-3)  [equipo" en](#page-6-3) la página 7. Después de trabajar en el interior del equipo, siga las instrucciones que aparecen en la sección ["Después de trabajar en el interior del](#page-8-1)  [equipo" en](#page-8-1) la página 9. Para obtener información adicional sobre las mejores prácticas de seguridad, consulte la página principal de cumplimiento de normativas en dell.com/regulatory\_compliance.

## <span id="page-22-1"></span>Procedimiento

1 Alinee la muesca de la unidad de estado sólido con la lengüeta que se encuentra en el conector de la unidad de estado sólido.

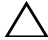

- $\sqrt{\ }$  PRECAUCIÓN: Ejerza una presión firme y constante para deslizar la unidad hasta que encaje en su sitio. Si ejerce una fuerza excesiva, puede dañar el conector.
	- 2 Deslice la unidad de estado sólido en un ángulo hacia el conector de la unidad de estado sólido.
	- 3 Presione el otro extremo de la unidad de estado sólido y retire el tornillo que fija la unidad de estado sólido a la placa base.
- <span id="page-22-2"></span>4 Adhiera la cinta a la unidad de estado sólido.

- 1 Coloque la batería. Consulte el apartado ["Sustitución de la batería" en](#page-14-3) la página 15.
- 2 Conecte el cable de la placa del indicador de alimentación en la placa base. Consulte el apartado ["Colocación de la placa del indicador de alimentación"](#page-12-3)  en la [página](#page-12-3) 13.
- 3 Vuelva a colocar la cubierta de la base. Consulte el apartado ["Colocación de la](#page-10-2)  [cubierta de la base" en](#page-10-2) la página 11.

## <span id="page-23-3"></span><span id="page-23-0"></span>Extracción del disipador de calor

 $\bigwedge$  AVISO: Antes de manipular el interior del equipo, lea las instrucciones de seguridad que se entregan con él y siga los pasos de ["Antes de trabajar en el interior de su](#page-6-3)  [equipo" en](#page-6-3) la página 7. Después de trabajar en el interior del equipo, siga las instrucciones que aparecen en la sección ["Después de trabajar en el interior del](#page-8-1)  [equipo" en](#page-8-1) la página 9. Para obtener información adicional sobre las mejores prácticas de seguridad, consulte la página principal de cumplimiento de normativas en dell.com/regulatory\_compliance.

## <span id="page-23-1"></span>Requisitos previos

- 1 Retire la cubierta de la base. Consulte el apartado "Extracción de la cubierta de la base" en la [página](#page-9-2) 10.
- 2 Desconecte el cable de la placa del indicador de alimentación de la placa base. Consulte el apartado ["Extracción de la placa del indicador de alimentación"](#page-11-3)  en la [página](#page-11-3) 12.
- 3 Extraiga la batería. Consulte el apartado ["Extracción de la batería" en](#page-13-3) la página 14.

## <span id="page-23-2"></span>Procedimiento

- 1 Siguiendo el orden (indicado en el disipador de calor), afloje los tornillos cautivos que fijan el disipador de calor a la placa base.
- 2 Levante el disipador de calor del procesador para separarlo de la placa base.

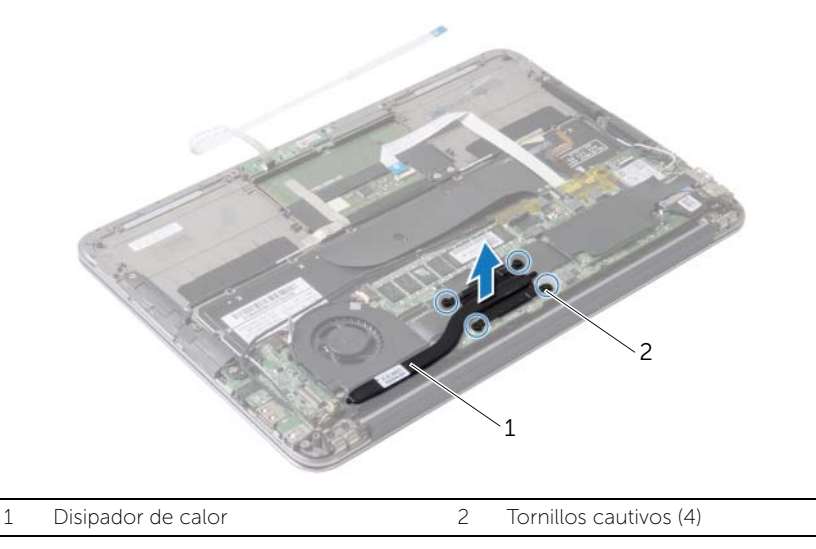

## <span id="page-24-3"></span><span id="page-24-0"></span>Colocación del disipador de calor

 $\sqrt{N}$  AVISO: Antes de manipular el interior del equipo, lea las instrucciones de sequridad que se entregan con él y siga los pasos de ["Antes de trabajar en el interior de su](#page-6-3)  [equipo" en](#page-6-3) la página 7. Después de trabajar en el interior del equipo, siga las instrucciones que aparecen en la sección ["Después de trabajar en el interior del](#page-8-1)  [equipo" en](#page-8-1) la página 9. Para obtener información adicional sobre las mejores prácticas de seguridad, consulte la página principal de cumplimiento de normativas en dell.com/regulatory\_compliance.

### <span id="page-24-1"></span>Procedimiento

 $\mathbb Z$  NOTA: La pasta térmica original puede reutilizarse si la placa base original y el disipador de calor se vuelven a instalar juntos. Si se coloca la placa base o el disipador de calor, utilice la almohadilla térmica incluida en el kit para garantizar la conductividad térmica.

- 1 Retire el lubricante térmico de la parte inferior del disipador de calor del procesador y vuelva a aplicarlo.
- 2 Alinee los orificios para tornillos del disipador de calor del procesador con los de la placa base.
- 3 Siguiendo el orden (indicado en el disipador de calor), ajuste los siete tornillos cautivos que fijan el disipador de calor a la placa base.

- <span id="page-24-2"></span>1 Coloque la batería. Consulte el apartado ["Sustitución de la batería" en](#page-14-3) la página 15.
- 2 Conecte el cable de la placa del indicador de alimentación en la placa base. Consulte el apartado ["Colocación de la placa del indicador de alimentación"](#page-12-3)  en la [página](#page-12-3) 13.
- 3 Vuelva a colocar la cubierta de la base. Consulte el apartado ["Colocación de la](#page-10-2)  [cubierta de la base" en](#page-10-2) la página 11.

## <span id="page-25-3"></span><span id="page-25-0"></span>Extracción del ventilador

 $\triangle$  AVISO: Antes de manipular el interior del equipo, lea las instrucciones de seguridad que se entregan con él y siga los pasos de ["Antes de trabajar en el interior de su](#page-6-3)  [equipo" en](#page-6-3) la página 7. Después de trabajar en el interior del equipo, siga las instrucciones que aparecen en la sección ["Después de trabajar en el interior del](#page-8-1)  [equipo" en](#page-8-1) la página 9. Para obtener información adicional sobre las mejores prácticas de seguridad, consulte la página principal de cumplimiento de normativas en dell.com/regulatory\_compliance.

## <span id="page-25-1"></span>Requisitos previos

- 1 Retire la cubierta de la base. Consulte el apartado "Extracción de la cubierta de la base" en la [página](#page-9-2) 10.
- 2 Desconecte el cable de la placa del indicador de alimentación de la placa base. Consulte el apartado ["Extracción de la placa del indicador de alimentación"](#page-11-3)  en la [página](#page-11-3) 12.
- 3 Extraiga la batería. Consulte el apartado ["Extracción de la batería" en](#page-13-3) la página 14.

## <span id="page-25-2"></span>Procedimiento

**1** Desconecte el cable de  $E/S$  de la placa de  $E/S$  y la placa base.

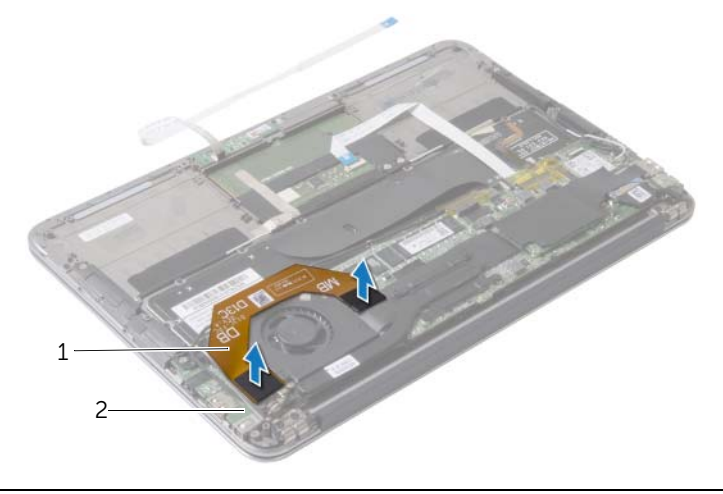

1 Cable de E/S 2 Placa de E/S

- 2 Desconecte el cable del puerto del adaptador de alimentación de la placa base.
- Libere el cable del puerto del adaptador de alimentación de las guías de colocación del ventilador.

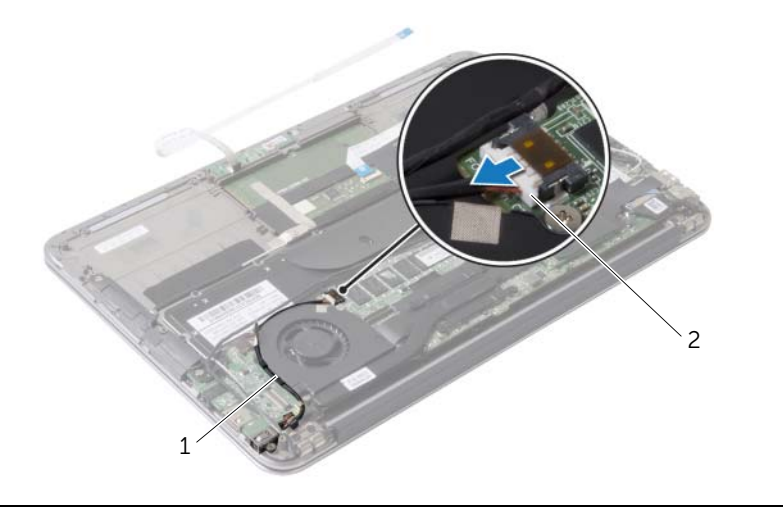

 Guías de enrutamiento 2 Cable del puerto del adaptador de alimentación

- Desconecte el cable del ventilador del conector de la placa de E/S.
- Retire los tornillos que sujetan el ventilador al ensamblaje del reposamanos.
- Levante el ventilador para extraerlo del ensamblaje del reposamanos.

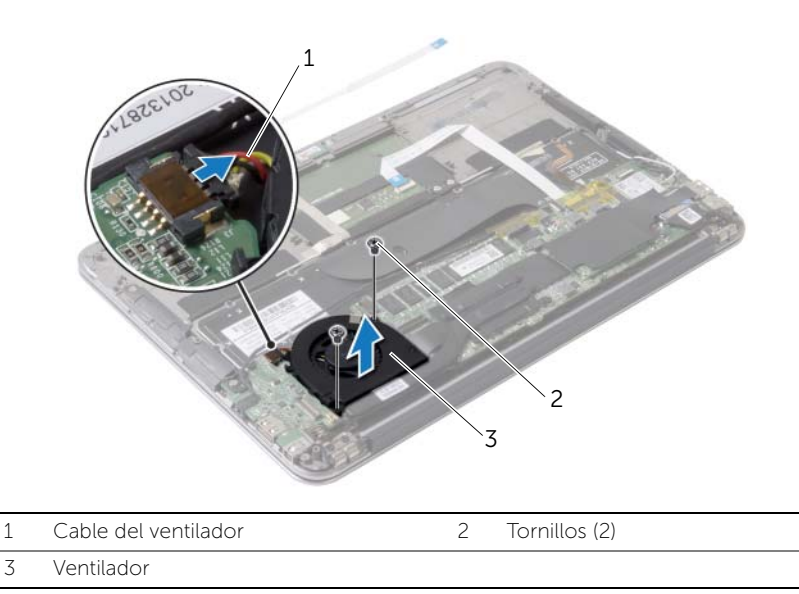

## <span id="page-27-3"></span><span id="page-27-0"></span>Colocación del ventilador

 $\sqrt{!}$  AVISO: Antes de manipular el interior del equipo, lea las instrucciones de sequridad que se entregan con él y siga los pasos de ["Antes de trabajar en el interior de su](#page-6-3)  [equipo" en](#page-6-3) la página 7. Después de trabajar en el interior del equipo, siga las instrucciones que aparecen en la sección ["Después de trabajar en el interior del](#page-8-1)  [equipo" en](#page-8-1) la página 9. Para obtener información adicional sobre las mejores prácticas de seguridad, consulte la página principal de cumplimiento de normativas en dell.com/regulatory\_compliance.

## <span id="page-27-1"></span>Procedimiento

- 1 Alinee los orificios para tornillos del ventilador con los orificios para tornillos del ensamblaje del reposamanos.
- 2 Coloque los tornillos que sujetan el ventilador al ensamblaje del reposamanos.
- **3** Conecte el cable del ventilador al conector de la placa de E/S.
- 4 Pase el cable del puerto del adaptador de alimentación por las guías de colocación del ventilador.
- 5 Conecte el cable del puerto del adaptador de alimentación a la placa base.
- 6 Conecte el cable de la placa de E/S a dicha placa y a la placa base.

- <span id="page-27-2"></span>1 Coloque la batería. Consulte el apartado ["Sustitución de la batería" en](#page-14-3) la página 15.
- 2 Conecte el cable de la placa del indicador de alimentación en la placa base. Consulte el apartado ["Colocación de la placa del indicador de alimentación"](#page-12-3)  en la [página](#page-12-3) 13.
- 3 Vuelva a colocar la cubierta de la base. Consulte el apartado ["Colocación de la](#page-10-2)  [cubierta de la base" en](#page-10-2) la página 11.

## <span id="page-28-3"></span><span id="page-28-0"></span>Extracción del puerto del adaptador de alimentación

 $\bigwedge$  AVISO: Antes de manipular el interior del equipo, lea las instrucciones de sequridad que se entregan con él y siga los pasos de ["Antes de trabajar en el interior de su](#page-6-3)  [equipo" en](#page-6-3) la página 7. Después de trabajar en el interior del equipo, siga las instrucciones que aparecen en la sección ["Después de trabajar en el interior del](#page-8-1)  [equipo" en](#page-8-1) la página 9. Para obtener información adicional sobre las mejores prácticas de seguridad, consulte la página principal de cumplimiento de normativas en dell.com/regulatory\_compliance.

#### <span id="page-28-1"></span>Requisitos previos

- 1 Retire la cubierta de la base. Consulte el apartado "Extracción de la cubierta de la base" en la [página](#page-9-2) 10.
- 2 Desconecte el cable de la placa del indicador de alimentación de la placa base. Consulte el apartado ["Extracción de la placa del indicador de alimentación"](#page-11-3)  en la [página](#page-11-3) 12.
- 3 Extraiga la batería. Consulte el apartado ["Extracción de la batería" en](#page-13-3) la página 14.

### <span id="page-28-2"></span>Procedimiento

- 1 Extraiga los cables de la tarjeta inalámbrica y el cable de la pantalla táctil de la quía de colocación de la bisagra de la pantalla.
- 2 Desconecte el cable del puerto del adaptador de alimentación de la placa base.
- 3 Libere el cable del puerto del adaptador de alimentación de las guías de colocación del ventilador.
- 4 Retire el tornillo que fija el puerto del adaptador de alimentación al ensamblaje del reposamanos.

 Levante con cuidado el puerto del adaptador de alimentación y afloje el cable del puerto del adaptador de alimentación por debajo de los cables de la tarjeta inalámbrica.

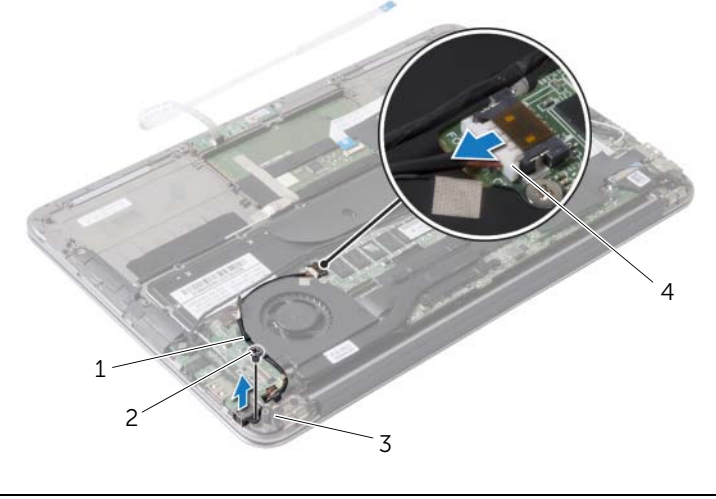

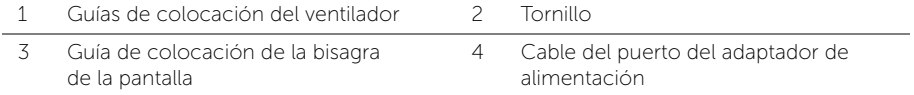

## <span id="page-30-3"></span><span id="page-30-0"></span>Colocación del puerto del adaptador de alimentación

 $\bigwedge$  AVISO: Antes de manipular el interior del equipo, lea las instrucciones de sequridad que se entregan con él y siga los pasos de ["Antes de trabajar en el interior de su](#page-6-3)  [equipo" en](#page-6-3) la página 7. Después de trabajar en el interior del equipo, siga las instrucciones que aparecen en la sección ["Después de trabajar en el interior del](#page-8-1)  [equipo" en](#page-8-1) la página 9. Para obtener información adicional sobre las mejores prácticas de seguridad, consulte la página principal de cumplimiento de normativas en dell.com/regulatory\_compliance.

### <span id="page-30-1"></span>Procedimiento

- 1 Alinee el orificio del tornillo del conector del adaptador de alimentación con el orificio del tornillo en el ensamblaje del reposamanos.
- 2 Coloque los tornillos que fijan el conector del adaptador de alimentación al ensamblaje del reposamanos.
- **3** Deslice el puerto del adaptador de alimentación por debajo de los cables de la tarjeta inalámbrica y pase el cable del puerto del adaptador de alimentación por las guías de colocación en el ventilador.
- 4 Conecte el cable del puerto del adaptador de alimentación a la placa base.
- 5 Pase los cables de la tarjeta inalámbrica y el cable de la pantalla táctil a través de las guías de colocación de la bisagra de la pantalla.

- <span id="page-30-2"></span>1 Coloque la batería. Consulte el apartado ["Sustitución de la batería" en](#page-14-3) la página 15.
- 2 Conecte el cable de la placa del indicador de alimentación en la placa base. Consulte el apartado ["Colocación de la placa del indicador de alimentación"](#page-12-3)  en la [página](#page-12-3) 13.
- 3 Vuelva a colocar la cubierta de la base. Consulte el apartado ["Colocación de la](#page-10-2)  [cubierta de la base" en](#page-10-2) la página 11.

## <span id="page-31-3"></span><span id="page-31-0"></span>Extracción de la placa de E/S

 $\bigwedge$  AVISO: Antes de manipular el interior del equipo, lea las instrucciones de seguridad que se entregan con él y siga los pasos de ["Antes de trabajar en el interior de su](#page-6-3)  [equipo" en](#page-6-3) la página 7. Después de trabajar en el interior del equipo, siga las instrucciones que aparecen en la sección ["Después de trabajar en el interior del](#page-8-1)  [equipo" en](#page-8-1) la página 9. Para obtener información adicional sobre las mejores prácticas de seguridad, consulte la página principal de cumplimiento de normativas en dell.com/regulatory\_compliance.

### <span id="page-31-1"></span>Requisitos previos

- 1 Retire la cubierta de la base. Consulte el apartado "Extracción de la cubierta de la base" en la [página](#page-9-2) 10.
- 2 Desconecte el cable de la placa del indicador de alimentación de la placa base. Consulte el apartado ["Extracción de la placa del indicador de alimentación"](#page-11-3)  en la [página](#page-11-3) 12.
- 3 Extraiga la batería. Consulte el apartado ["Extracción de la batería" en](#page-13-3) la página 14.
- 4 Extraiga los altavoces. Consulte el apartado "Extracción de los altavoces" en la [página](#page-15-3) 16.
- 5 Extraiga el puerto del adaptador de alimentación. Consulte el apartado ["Extracción del](#page-28-3)  [puerto del adaptador de alimentación" en](#page-28-3) la página 29.
- 6 Extraiga el ventilador. Consulte el apartado ["Extracción del ventilador" en](#page-25-3) la página 26.

## <span id="page-31-2"></span>Procedimiento

**1** Desconecte el cable de  $E/S$  de la placa de  $E/S$  y la placa base.

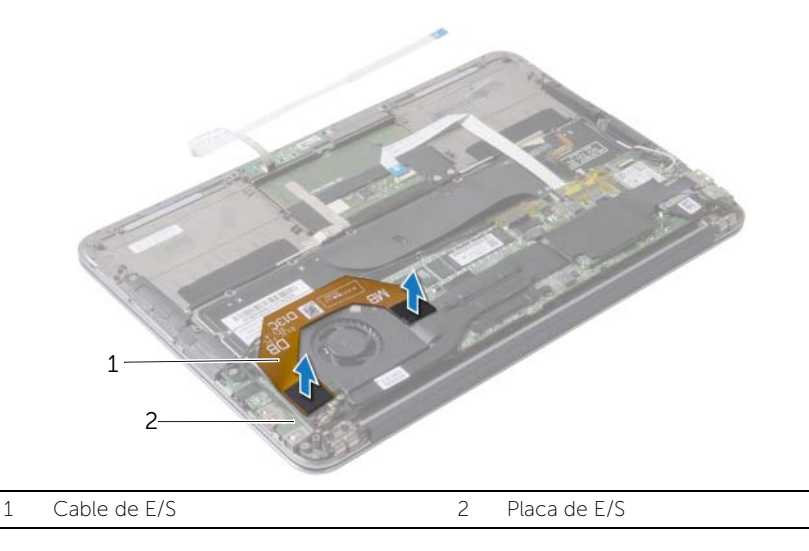

- Retire el tornillo que fija la placa de E/S al ensamblaje del reposamanos.
- Quite la placa de E/S fuera del ensamblaje del reposamanos.

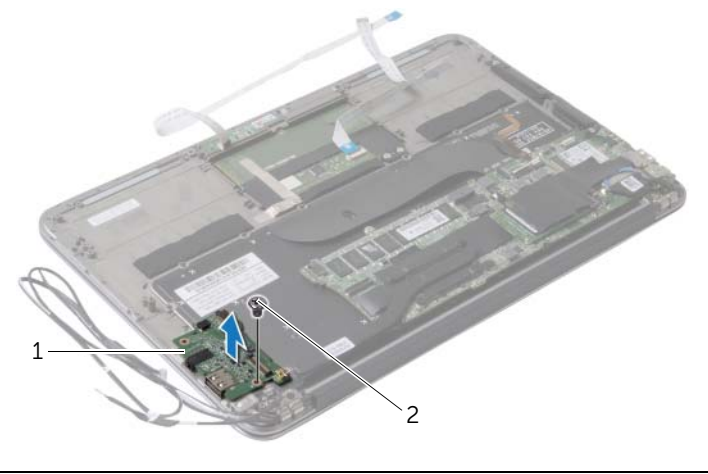

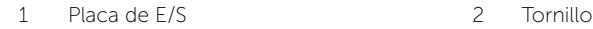

## <span id="page-33-3"></span><span id="page-33-0"></span>Colocación de la placa de E/S

 $\sqrt{N}$  AVISO: Antes de manipular el interior del equipo, lea las instrucciones de sequridad que se entregan con él y siga los pasos de ["Antes de trabajar en el interior de su](#page-6-3)  [equipo" en](#page-6-3) la página 7. Después de trabajar en el interior del equipo, siga las instrucciones que aparecen en la sección ["Después de trabajar en el interior del](#page-8-1)  [equipo" en](#page-8-1) la página 9. Para obtener información adicional sobre las mejores prácticas de seguridad, consulte la página principal de cumplimiento de normativas en dell.com/regulatory\_compliance.

## <span id="page-33-1"></span>Procedimiento

- 1 Alinee el orificio del tornillo de la placa de E/S con el orificio del tornillo del ensamblaje del reposamanos.
- <span id="page-33-2"></span>2 Coloque el tornillo que fija la placa de E/S al ensamblaje del reposamanos.

- 1 Coloque el ventilador. Consulte el apartado "Colocación del ventilador" en la [página](#page-27-3) 28.
- 2 Vuelva a colocar el puerto del adaptador de alimentación. Consulte el apartado ["Colocación del puerto del adaptador de alimentación" en](#page-30-3) la página 31.
- 3 Coloque los altavoces. Consulte ["Colocación de los altavoces" en](#page-17-3) la página 18.
- 4 Coloque la batería. Consulte el apartado ["Sustitución de la batería" en](#page-14-3) la página 15.
- 5 Conecte el cable de la placa del indicador de alimentación en la placa base. Consulte el apartado ["Colocación de la placa del indicador de alimentación"](#page-12-3)  en la [página](#page-12-3) 13.
- 6 Vuelva a colocar la cubierta de la base. Consulte el apartado ["Colocación de la](#page-10-2)  [cubierta de la base" en](#page-10-2) la página 11.

## <span id="page-34-2"></span><span id="page-34-0"></span>Extracción de la placa base

 $\bigcap$  AVISO: Antes de manipular el interior del equipo, lea las instrucciones de seguridad que se entregan con él y siga los pasos de ["Antes de trabajar en el interior de su](#page-6-3)  [equipo" en](#page-6-3) la página 7. Después de trabajar en el interior del equipo, siga las instrucciones que aparecen en la sección ["Después de trabajar en el interior del](#page-8-1)  [equipo" en](#page-8-1) la página 9. Para obtener información adicional sobre las mejores prácticas de seguridad, consulte la página principal de cumplimiento de normativas en dell.com/regulatory\_compliance.

#### <span id="page-34-1"></span>Requisitos previos

- 1 Retire la cubierta de la base. Consulte el apartado "Extracción de la cubierta de la base" en la [página](#page-9-2) 10.
- 2 Desconecte el cable de la placa del indicador de alimentación de la placa base. Consulte el apartado ["Extracción de la placa del indicador de alimentación"](#page-11-3)  en la [página](#page-11-3) 12.
- 3 Extraiga la batería. Consulte el apartado ["Extracción de la batería" en](#page-13-3) la página 14.
- 4 Extraiga el altavoz derecho. Consulte el apartado ["Extracción de los altavoces"](#page-15-3)  en la [página](#page-15-3) 16.
- 5 Extraiga la tarjeta inalámbrica. Consulte el apartado ["Extracción de la tarjeta inalámbrica"](#page-18-3)  en la [página](#page-18-3) 19.
- 6 Extraiga la unidad de estado sólido. Consulte el apartado ["Extracción de la unidad](#page-20-3)  [de estado sólido" en](#page-20-3) la página 21.
- 7 Extraiga el disipador de calor. Consulte el apartado ["Extracción del disipador de calor"](#page-23-3)  en la [página](#page-23-3) 24.
- 8 Extraiga el ventilador. Consulte el apartado ["Extracción del ventilador" en](#page-25-3) la página 26.

## <span id="page-35-0"></span>Procedimiento

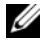

NOTA: La colocación de la placa base elimina los cambios realizados en el BIOS mediante el programa de configuración del sistema. Introduzca la etiqueta de servicio del equipo en el BIOS, y realice los cambios que desee de nuevo después de volver a colocar la placa base.

Para obtener más información, consulte el apartado ["Introducción de la etiqueta de](#page-38-1)  [servicio en el BIOS" en](#page-38-1) la página 39.

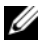

NOTA: Antes de desconectar los cables de la placa base, anote la ubicación de los conectores. De esta manera, podrá volver a conectar los cables correctamente después de reemplazar la placa base.

- 1 Desconecte el cable de la pantalla del conector de la placa base.
- 2 Desconecte el cable de la pantalla táctil de la placa base.
- 3 Levante el pestillo del conector y tire de la lengüeta para desconectar el cable de la superficie táctil y el cable de retroiluminación del teclado de los conectores en la placa base.

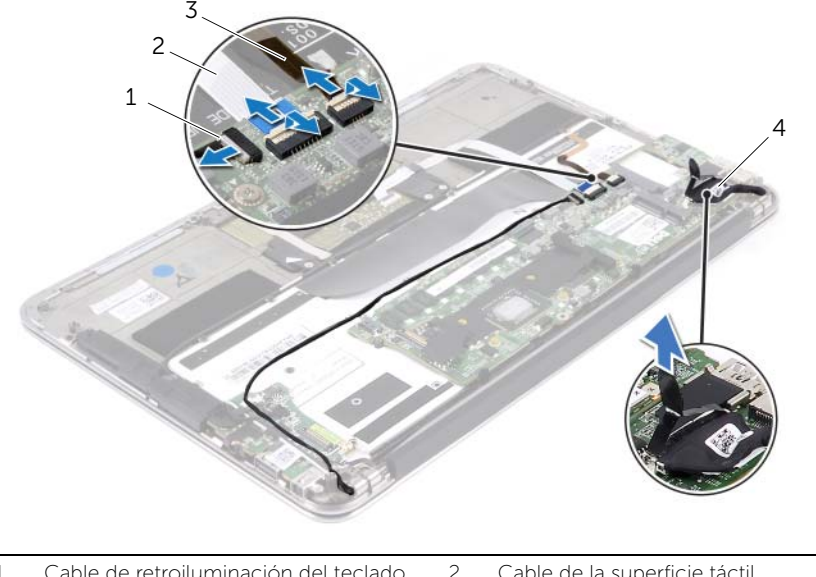

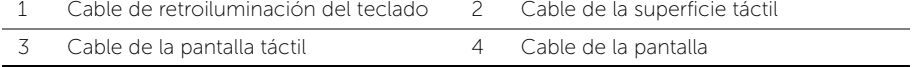

- Retire los tornillos que fijan la placa base al ensamblaje del reposamanos.
- De vuelta la placa base y colóquela sobre en ensamblaje del reposamanos.

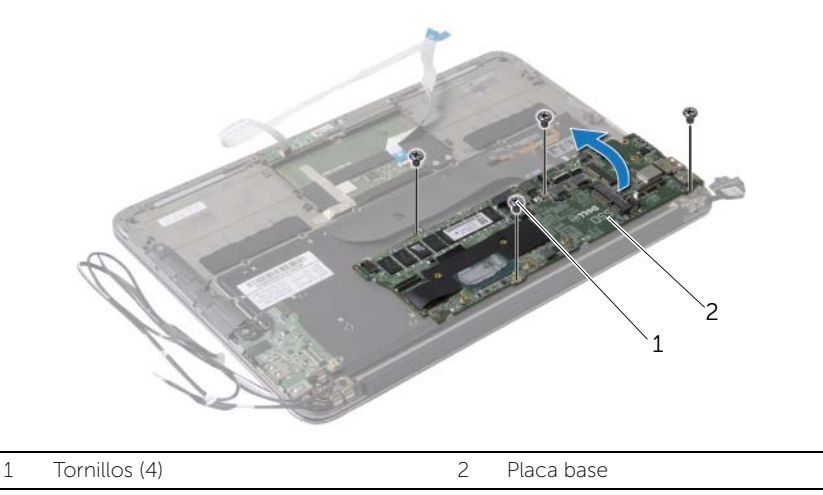

 Levante el pestillo del conector y desconecte el cable del teclado del conector de la placa base.

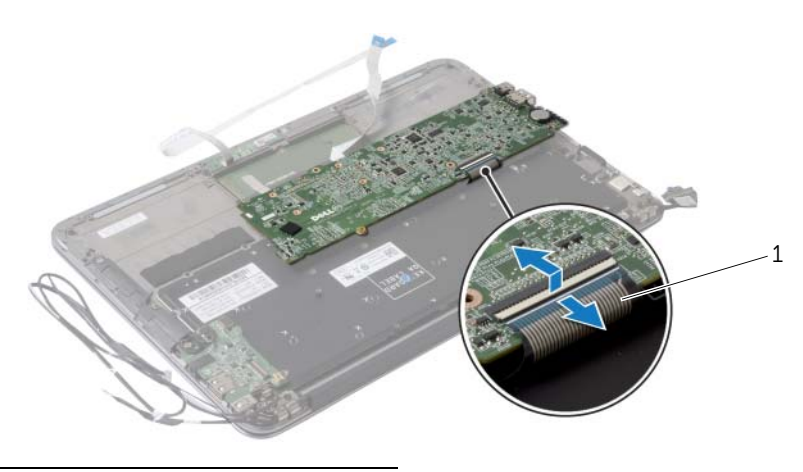

Cable del teclado

## <span id="page-37-3"></span><span id="page-37-0"></span>Colocación de la placa base

 $\sqrt{N}$  AVISO: Antes de manipular el interior del equipo, lea las instrucciones de sequridad que se entregan con él y siga los pasos de ["Antes de trabajar en el interior de su](#page-6-3)  [equipo" en](#page-6-3) la página 7. Después de trabajar en el interior del equipo, siga las instrucciones que aparecen en la sección ["Después de trabajar en el interior del](#page-8-1)  [equipo" en](#page-8-1) la página 9. Para obtener información adicional sobre las mejores prácticas de seguridad, consulte la página principal de cumplimiento de normativas en dell.com/regulatory\_compliance.

## <span id="page-37-1"></span>Procedimiento

- 1 Deslice el cable del teclado dentro de su conector situado en la placa base y presione el pestillo del conector para fijar el cable.
- 2 Alinee los orificios de los tornillos de la placa base con los orificios de los tornillos del ensamblaje del reposamanos.
- **3** Coloque los tornillos que sujetan la placa base al ensamblaje del reposamanos.
- 4 Conecte el cable de la pantalla táctil a la placa base.
- 5 Conecte el cable de la pantalla a la placa base.
- 6 Deslice el cable de la superficie táctil y el cable de retroiluminación del teclado hacia los conectores de la placa base y presione sobre el pestillo para fijar los cables.

- <span id="page-37-2"></span>1 Coloque el ventilador. Consulte el apartado ["Colocación del ventilador" en](#page-27-3) la página 28.
- 2 Coloque el disipador de calor. Consulte el apartado "Colocación del disipador de [calor" en](#page-24-3) la página 25.
- 3 Coloque la unidad de estado sólido. Consulte el apartado ["Colocación de la unidad](#page-22-3)  [de estado sólido" en](#page-22-3) la página 23.
- 4 Coloque la minitarjeta inalámbrica. Consulte el apartado ["Colocación de la tarjeta](#page-19-3)  [inalámbrica" en](#page-19-3) la página 20.
- 5 Coloque el altavoz derecho. Consulte el apartado ["Colocación de los altavoces"](#page-17-3)  en la [página](#page-17-3) 18.
- 6 Coloque la batería. Consulte el apartado ["Sustitución de la batería" en](#page-14-3) la página 15.
- 7 Conecte el cable de la placa del indicador de alimentación en la placa base. Consulte el apartado ["Colocación de la placa del indicador de alimentación"](#page-12-3)  en la [página](#page-12-3) 13.
- 8 Vuelva a colocar la cubierta de la base. Consulte el apartado "Colocación de la [cubierta de la base" en](#page-10-2) la página 11.

## <span id="page-38-1"></span><span id="page-38-0"></span>Introducción de la etiqueta de servicio en el BIOS

- 1 Encienda el equipo.
- 2 Presione <F2> durante la POST (Power-On Self-Test [autoprueba de encendido]) para abrir el programa de configuración del sistema.
- 3 Vaya a la ficha principal y escriba la etiqueta de servicio en el campo Service Tag (Etiqueta de servicio).

## <span id="page-39-0"></span>Extracción de la batería de tipo botón

 $\bigwedge$  AVISO: Antes de manipular el interior del equipo, lea las instrucciones de seguridad que se entregan con él y siga los pasos de ["Antes de trabajar en el interior de su](#page-6-3)  [equipo" en](#page-6-3) la página 7. Después de trabajar en el interior del equipo, siga las instrucciones que aparecen en la sección ["Después de trabajar en el interior del](#page-8-1)  [equipo" en](#page-8-1) la página 9. Para obtener información adicional sobre las mejores prácticas de seguridad, consulte la página principal de cumplimiento de normativas en dell.com/regulatory\_compliance.

AVISO: Es posible que la batería explote si se instala de forma incorrecta. Reemplace la batería únicamente con un tipo similar o equivalente. Deseche las baterías agotadas de acuerdo con las instrucciones del fabricante.

 $\diagup\diagdown$  PRECAUCIÓN: Al extraer la batería de tipo botón, se restablecen los valores predeterminados del BIOS. Se recomienda que anote los valores del BIOS antes de extraer la batería de tipo botón.

#### <span id="page-39-1"></span>Requisitos previos

- 1 Retire la cubierta de la base. Consulte el apartado ["Extracción de la cubierta de la](#page-9-2)  [base" en](#page-9-2) la página 10.
- 2 Desconecte el cable de la placa del indicador de alimentación de la placa base. Consulte el apartado ["Extracción de la placa del indicador de alimentación"](#page-11-3)  en la [página](#page-11-3) 12.
- 3 Extraiga la batería. Consulte el apartado ["Extracción de la batería" en](#page-13-3) la página 14.
- 4 Extraiga la tarjeta inalámbrica. Consulte el apartado ["Extracción de la tarjeta](#page-18-3)  [inalámbrica" en](#page-18-3) la página 19.
- 5 Extraiga la unidad de estado sólido. Consulte el apartado ["Extracción de la unidad](#page-20-3)  [de estado sólido" en](#page-20-3) la página 21.
- 6 Extraiga el disipador de calor. Consulte el apartado ["Extracción del disipador de](#page-23-3)  [calor" en](#page-23-3) la página 24.
- 7 Extraiga el ventilador. Consulte el apartado ["Extracción del ventilador" en](#page-25-3) la página 26.
- 8 Extraiga la placa base. Consulte el apartado "Extracción de la placa base" en la [página](#page-34-2) 35.

## <span id="page-40-0"></span>Procedimiento

Con una punta trazadora de plástico y con mucho cuidado, haga palanca en la batería de tipo botón para sacarla del zócalo de la batería ubicado en la placa base.

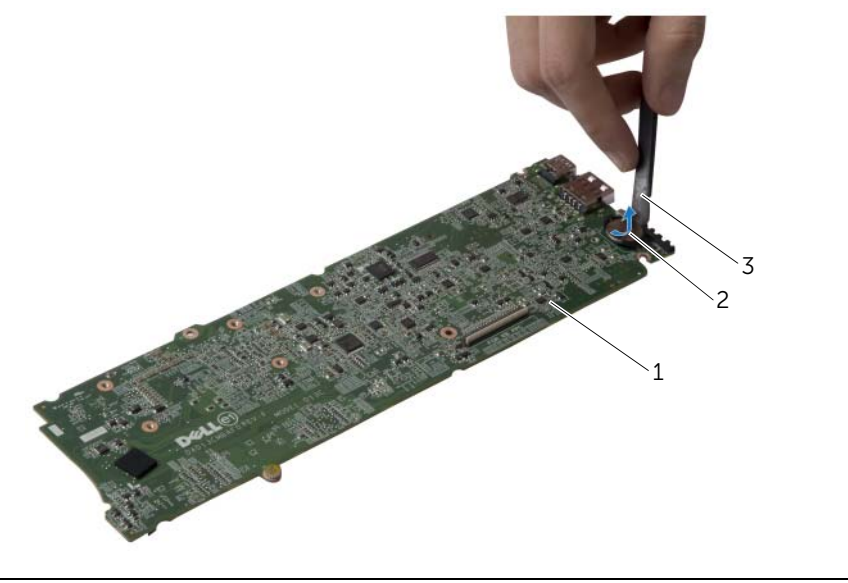

- 
- 1 Placa base 2 Batería de tipo botón
- 3 Punta trazadora de plástico

## <span id="page-41-0"></span>Colocación de la batería de tipo botón

AVISO: Antes de manipular el interior del equipo, lea las instrucciones de seguridad que se entregan con él y siga los pasos de ["Antes de trabajar en el interior de su](#page-6-3)  [equipo" en](#page-6-3) la página 7. Después de trabajar en el interior del equipo, siga las instrucciones que aparecen en la sección ["Después de trabajar en el interior del](#page-8-1)  [equipo" en](#page-8-1) la página 9. Para obtener información adicional sobre las mejores prácticas de seguridad, consulte la página principal de cumplimiento de normativas en dell.com/regulatory\_compliance.

### <span id="page-41-1"></span>Procedimiento

Introduzca la batería de tipo botón en el zócalo de la batería de la placa base, con el lado positivo hacia arriba.

- <span id="page-41-2"></span>1 Coloque la placa base. Consulte el apartado "Colocación de la placa base" en la [página](#page-37-3) 38.
- 2 Coloque el ventilador. Consulte el apartado ["Colocación del ventilador"](#page-27-3)  en la [página](#page-27-3) 28.
- 3 Coloque el disipador de calor. Consulte el apartado ["Colocación del disipador de](#page-24-3)  [calor" en](#page-24-3) la página 25.
- 4 Coloque la unidad de estado sólido. Consulte el apartado ["Colocación de la unidad](#page-22-3)  [de estado sólido" en](#page-22-3) la página 23.
- 5 Coloque la minitarjeta inalámbrica. Consulte el apartado ["Colocación de la tarjeta](#page-19-3)  [inalámbrica" en](#page-19-3) la página 20.
- 6 Coloque la batería. Consulte el apartado ["Sustitución de la batería" en](#page-14-3) la página 15.
- 7 Conecte el cable de la placa del indicador de alimentación en la placa base. Consulte el apartado ["Colocación de la placa del indicador de alimentación"](#page-12-3)  en la [página](#page-12-3) 13.
- 8 Vuelva a colocar la cubierta de la base. Consulte el apartado "Colocación de la [cubierta de la base" en](#page-10-2) la página 11.

## <span id="page-42-0"></span>Extracción del ensamblaje de la pantalla

 $\bigwedge$  AVISO: Antes de manipular el interior del equipo, lea las instrucciones de seguridad que se entregan con él y siga los pasos de ["Antes de trabajar en el interior de su](#page-6-3)  [equipo" en](#page-6-3) la página 7. Después de trabajar en el interior del equipo, siga las instrucciones que aparecen en la sección ["Después de trabajar en el interior del](#page-8-1)  [equipo" en](#page-8-1) la página 9. Para obtener información adicional sobre las mejores prácticas de seguridad, consulte la página principal de cumplimiento de normativas en dell.com/regulatory\_compliance.

#### <span id="page-42-1"></span>Requisitos previos

- 1 Retire la cubierta de la base. Consulte el apartado ["Extracción de la cubierta de la](#page-9-2)  [base" en](#page-9-2) la página 10.
- 2 Desconecte el cable de la placa del indicador de alimentación de la placa base. Consulte el apartado ["Extracción de la placa del indicador de alimentación"](#page-11-3)  en la [página](#page-11-3) 12.
- 3 Extraiga la batería. Consulte el apartado ["Extracción de la batería" en](#page-13-3) la página 14.

#### <span id="page-42-2"></span>Procedimiento

1 Desconecte el cable de la pantalla del conector de la placa base.

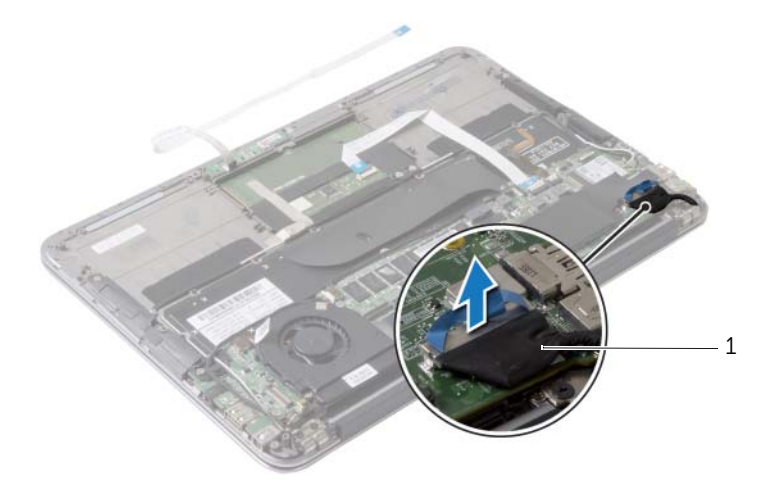

1 Cable de la pantalla

- 2 Desconecte los cables de la tarjeta inalámbrica de los conectores para la tarjeta inalámbrica.
- **3** Desconecte el cable de la pantalla táctil de la placa base.
- 4 Levante el seguro del conector y, con la lengüeta de tiro, desconecte el cable de la superficie táctil de la placa base.
- 5 Suelte los cables de la tarjeta inalámbrica de las guías de colocación.

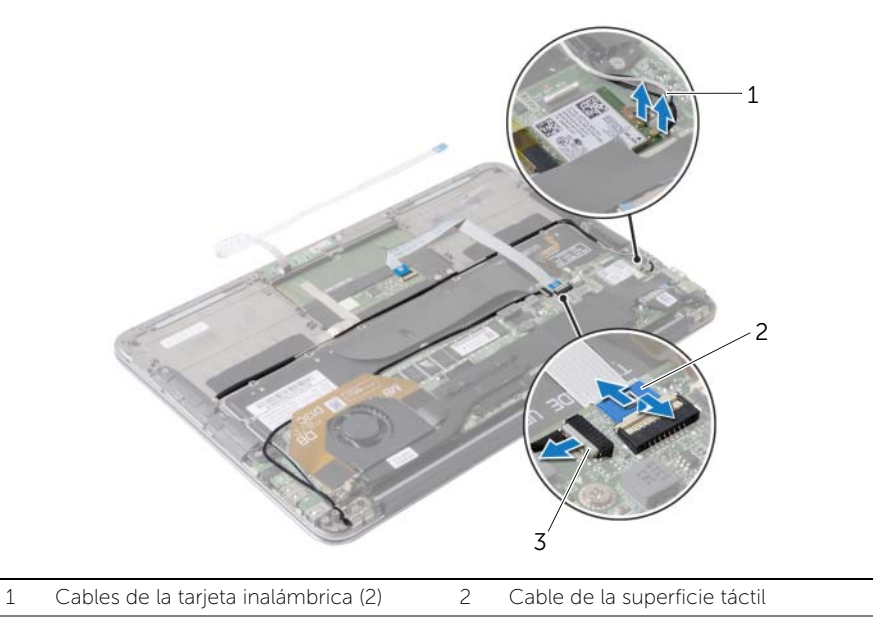

3 Cable de la pantalla táctil

- Retire los tornillos que fijan el ensamblaje de la pantalla al ensamblaje del reposamanos.
- Con cuidado, levante el ensamblaje del reposamanos hasta formar un ángulo de 90 grados y luego retire el ensamblaje del reposamanos del ensamblaje de la pantalla.

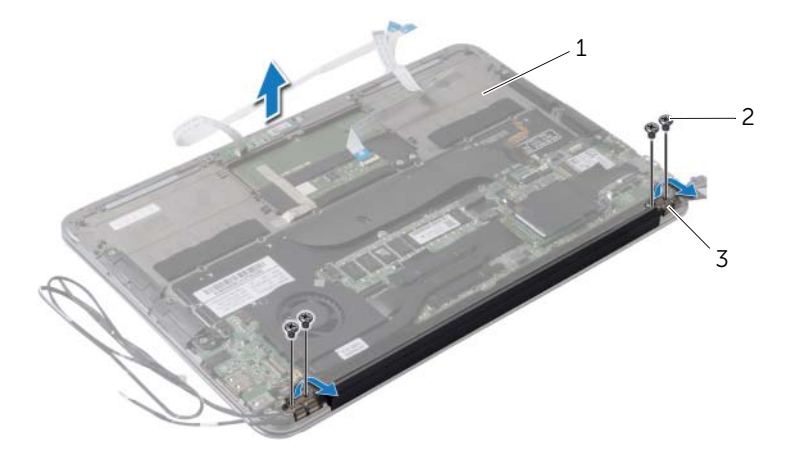

- 1 Ensamblaje del reposamanos 2 Tornillos (4)
- Bisagras de la pantalla (2)

## <span id="page-45-0"></span>Colocación del ensamblaje de la pantalla

 $\bigwedge$  AVISO: Antes de manipular el interior del equipo, lea las instrucciones de sequridad que se entregan con él y siga los pasos de ["Antes de trabajar en el interior de su](#page-6-3)  [equipo" en](#page-6-3) la página 7. Después de trabajar en el interior del equipo, siga las instrucciones que aparecen en la sección ["Después de trabajar en el interior del](#page-8-1)  [equipo" en](#page-8-1) la página 9. Para obtener información adicional sobre las mejores prácticas de seguridad, consulte la página principal de cumplimiento de normativas en dell.com/regulatory\_compliance.

## <span id="page-45-1"></span>Procedimiento

- 1 Deslice y coloque el ensamblaje del reposamanos sobre el ensamblaje de la pantalla.
- 2 Aplique presión sobre las bisagras de la pantalla y alinee los orificios de los tornillos de las bisagras con los orificios de los tornillos del ensamblaje del reposamanos.
- 3 Reemplace los tornillos que fijan las bisagras del ensamblaje de la pantalla al ensamblaje del reposamanos.
- 4 Pase los cables de la tarjeta inalámbrica por las guías de colocación.
- 5 Deslice el cable del la superficie táctil en su conector de la placa base y presione el pestillo del conector para fijar el cable del teclado.
- 6 Conecte los cables de la tarjeta inalámbrica a los conectores de la tarjeta inalámbrica. En la siguiente tabla se proporciona un esquema de los colores de los cables de la tarjeta inalámbrica compatible con el equipo.

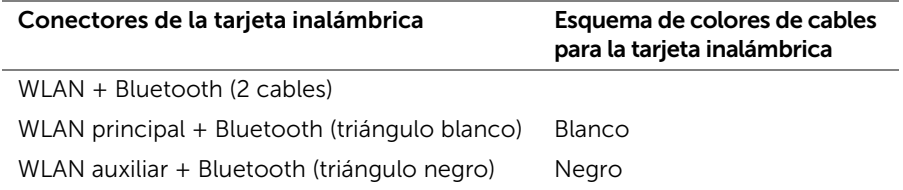

- <span id="page-45-2"></span>1 Coloque la batería. Consulte el apartado ["Sustitución de la batería" en](#page-14-3) la página 15.
- 2 Conecte el cable de la placa del indicador de alimentación en la placa base. Consulte el apartado ["Colocación de la placa del indicador de alimentación"](#page-12-3)  en la [página](#page-12-3) 13.
- 3 Vuelva a colocar la cubierta de la base. Consulte el apartado ["Colocación de la](#page-10-2)  [cubierta de la base" en](#page-10-2) la página 11.

## <span id="page-46-2"></span><span id="page-46-0"></span>Extracción del teclado

 $\bigwedge$  AVISO: Antes de manipular el interior del equipo, lea las instrucciones de seguridad que se entregan con él y siga los pasos de ["Antes de trabajar en el interior de su](#page-6-3)  [equipo" en](#page-6-3) la página 7. Después de trabajar en el interior del equipo, siga las instrucciones que aparecen en la sección ["Después de trabajar en el interior del](#page-8-1)  [equipo" en](#page-8-1) la página 9. Para obtener información adicional sobre las mejores prácticas de seguridad, consulte la página principal de cumplimiento de normativas en dell.com/regulatory\_compliance.

### <span id="page-46-1"></span>Requisitos previos

- 1 Retire la cubierta de la base. Consulte el apartado ["Extracción de la cubierta de la](#page-9-2)  [base" en](#page-9-2) la página 10.
- 2 Desconecte el cable de la placa del indicador de alimentación de la placa base. Consulte el apartado ["Extracción de la placa del indicador de alimentación"](#page-11-3)  en la [página](#page-11-3) 12.
- 3 Extraiga la batería. Consulte el apartado ["Extracción de la batería" en](#page-13-3) la página 14.
- 4 Extraiga los altavoces. Consulte el apartado ["Extracción de los altavoces"](#page-15-3)  en la [página](#page-15-3) 16.
- 5 Extraiga la tarjeta inalámbrica. Consulte el apartado ["Extracción de la tarjeta inalámbrica"](#page-18-3)  en la [página](#page-18-3) 19.
- 6 Extraiga la unidad de estado sólido. Consulte el apartado ["Extracción de la unidad](#page-20-3)  [de estado sólido" en](#page-20-3) la página 21.
- 7 Extraiga el disipador de calor. Consulte el apartado ["Extracción del disipador de](#page-23-3)  [calor" en](#page-23-3) la página 24.
- 8 Extraiga el puerto del adaptador de alimentación. Consulte el apartado "Extracción del [puerto del adaptador de alimentación" en](#page-28-3) la página 29.
- 9 Extraiga el ventilador. Consulte el apartado ["Extracción del ventilador" en](#page-25-3) la página 26.
- 10 Extraiga la placa de E/S. Consulte el apartado ["Extracción de la placa de E/S"](#page-31-3)  en la [página](#page-31-3) 32.
- 11 Extraiga la placa base. Consulte el apartado "Extracción de la placa base" en la [página](#page-34-2) 35.

## <span id="page-47-0"></span>Procedimiento

1 Quite la cinta adhesiva que está adherida sobre el teclado.

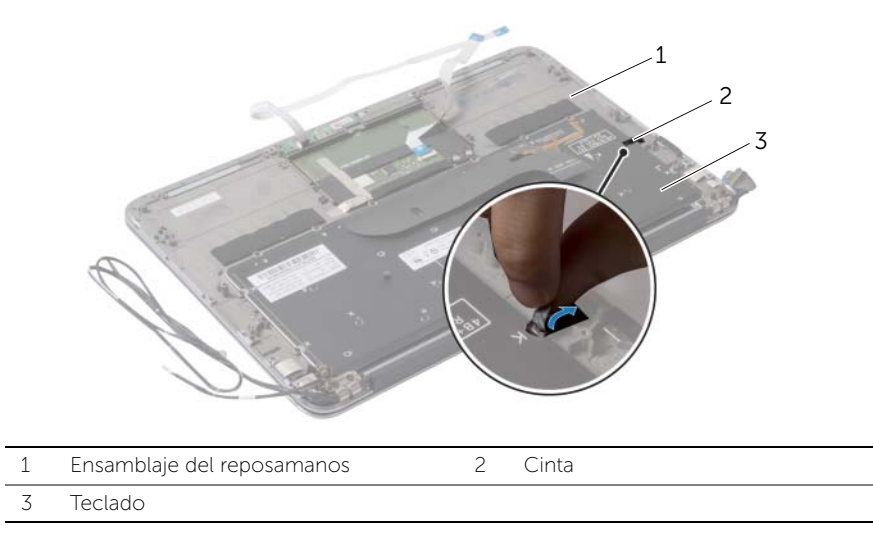

- Retire los tornillos que sujetan el teclado al ensamblaje del reposamanos.
- Levante el teclado para retirarlo del ensamblaje del reposamanos.

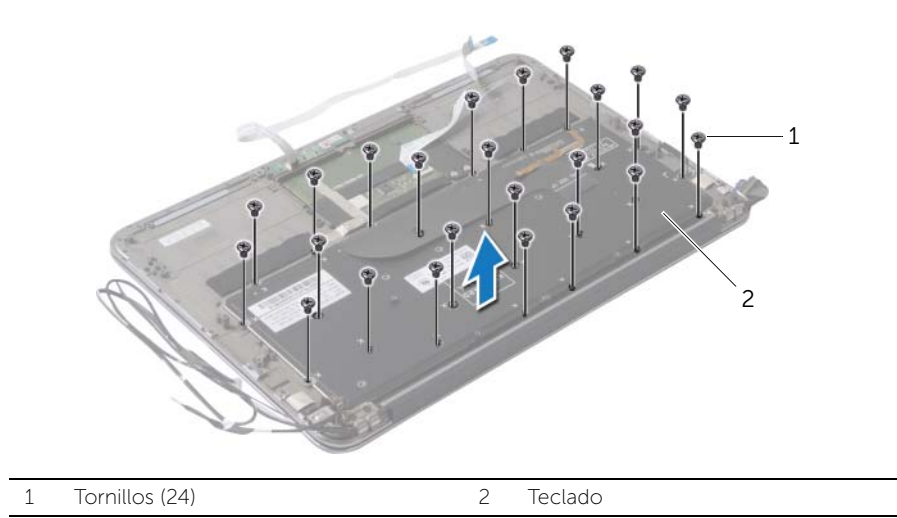

## <span id="page-48-3"></span><span id="page-48-0"></span>Colocación del teclado

 $\sqrt{N}$  AVISO: Antes de manipular el interior del equipo, lea las instrucciones de sequridad que se entregan con él y siga los pasos de ["Antes de trabajar en el interior de su](#page-6-3)  [equipo" en](#page-6-3) la página 7. Después de trabajar en el interior del equipo, siga las instrucciones que aparecen en la sección ["Después de trabajar en el interior del](#page-8-1)  [equipo" en](#page-8-1) la página 9. Para obtener información adicional sobre las mejores prácticas de seguridad, consulte la página principal de cumplimiento de normativas en dell.com/regulatory\_compliance.

## <span id="page-48-1"></span>Procedimiento

- 1 Alinee los orificios de los tornillos del teclado con los orificios de los tornillos del ensamblaje del reposamanos.
- 2 Coloque los tornillos que sujetan el teclado al ensamblaje del reposamanos.
- <span id="page-48-2"></span>3 Adhiera la cinta sobre el teclado.

- 1 Coloque la placa base. Consulte el apartado "Colocación de la placa base" en la [página](#page-37-3) 38.
- 2 Coloque la placa de E/S. Consulte el apartado ["Colocación de la placa de E/S"](#page-33-3)  en la [página](#page-33-3) 34.
- 3 Coloque el ventilador. Consulte el apartado "Colocación del ventilador" en la [página](#page-27-3) 28.
- 4 Vuelva a colocar el puerto del adaptador de alimentación. Consulte el apartado ["Colocación del puerto del adaptador de alimentación" en](#page-30-3) la página 31.
- 5 Coloque el disipador de calor. Consulte el apartado ["Colocación del disipador de](#page-24-3)  [calor" en](#page-24-3) la página 25.
- 6 Coloque la unidad de estado sólido. Consulte el apartado ["Colocación de la unidad](#page-22-3)  [de estado sólido" en](#page-22-3) la página 23.
- 7 Coloque la minitarjeta inalámbrica. Consulte el apartado ["Colocación de la tarjeta](#page-19-3)  [inalámbrica" en](#page-19-3) la página 20.
- 8 Coloque los altavoces. Consulte el apartado "Colocación de los altavoces" en la [página](#page-17-3) 18.
- 9 Coloque la batería. Consulte el apartado ["Sustitución de la batería" en](#page-14-3) la página 15.
- 10 Conecte el cable de la placa del indicador de alimentación en la placa base. Consulte el apartado ["Colocación de la placa del indicador de alimentación"](#page-12-3)  en la [página](#page-12-3) 13.
- 11 Vuelva a colocar la cubierta de la base. Consulte el apartado "Colocación de la [cubierta de la base" en](#page-10-2) la página 11.

## <span id="page-49-0"></span>Extracción del ensamblaje del reposamanos

 $\bigwedge$  AVISO: Antes de manipular el interior del equipo, lea las instrucciones de seguridad que se entregan con él y siga los pasos de ["Antes de trabajar en el interior de su](#page-6-3)  [equipo" en](#page-6-3) la página 7. Después de trabajar en el interior del equipo, siga las instrucciones que aparecen en la sección ["Después de trabajar en el interior del](#page-8-1)  [equipo" en](#page-8-1) la página 9. Para obtener información adicional sobre las mejores prácticas de seguridad, consulte la página principal de cumplimiento de normativas en dell.com/regulatory\_compliance.

#### <span id="page-49-1"></span>Requisitos previos

- 1 Retire la cubierta de la base. Consulte el apartado ["Extracción de la cubierta de la](#page-9-2)  [base" en](#page-9-2) la página 10.
- 2 Extraiga la placa del indicador de alimentación. Consulte el apartado "Extracción de [la placa del indicador de alimentación" en](#page-11-3) la página 12.
- 3 Extraiga la batería. Consulte el apartado ["Extracción de la batería" en](#page-13-3) la página 14.
- 4 Extraiga los altavoces. Consulte el apartado "Extracción de los altavoces" en la [página](#page-15-3) 16.
- 5 Extraiga la tarjeta inalámbrica. Consulte el apartado ["Extracción de la tarjeta](#page-18-3)  [inalámbrica" en](#page-18-3) la página 19.
- 6 Extraiga la unidad de estado sólido. Consulte el apartado ["Extracción de la unidad](#page-20-3)  [de estado sólido" en](#page-20-3) la página 21.
- 7 Extraiga el disipador de calor. Consulte el apartado ["Extracción del disipador de](#page-23-3)  [calor" en](#page-23-3) la página 24.
- 8 Extraiga el puerto del adaptador de alimentación. Consulte el apartado "Extracción" [del puerto del adaptador de alimentación" en](#page-28-3) la página 29.
- 9 Extraiga el ventilador. Consulte el apartado ["Extracción del ventilador" en](#page-25-3) la página 26.
- 10 Extraiga la placa base. Consulte el apartado ["Extracción de la placa base"](#page-34-2)  en la [página](#page-34-2) 35.
- 11 Extraiga la placa de E/S. Consulte el apartado "Extracción de la placa de E/S" en la [página](#page-31-3) 32.
- 12 Quite el teclado. Consulte el apartado ["Extracción del teclado" en](#page-46-2) la página 47.

## <span id="page-50-0"></span>Procedimiento

- 1 Retire los tornillos que fijan el ensamblaje de la pantalla al ensamblaje del reposamanos.
- 2 Con cuidado, levante el ensamblaje del reposamanos hasta formar un ángulo de 90 grados y luego suelte el ensamblaje del reposamanos del ensamblaje de la pantalla.

PRECAUCIÓN: Con cuidado, separe el ensamblaje del reposamanos y el ensamblaje de la pantalla para evitar que se produzcan daños en el ensamblaje de la pantalla.

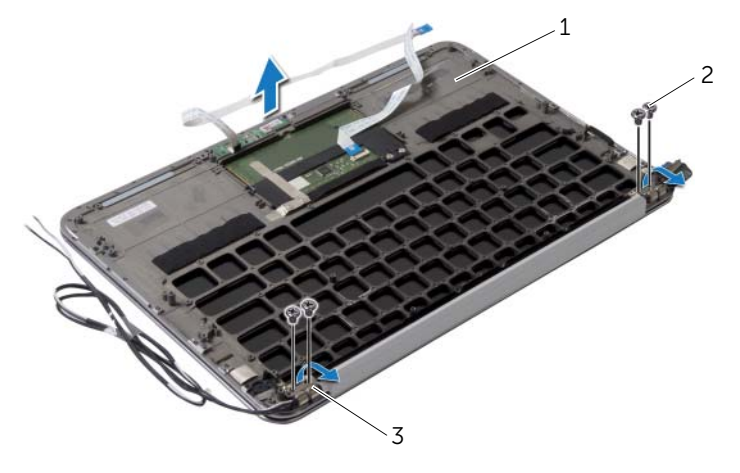

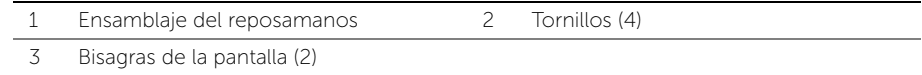

## <span id="page-51-0"></span>Coloque del ensamblaje del reposamanos

 $\bigwedge$  AVISO: Antes de manipular el interior del equipo, lea las instrucciones de sequridad que se entregan con él y siga los pasos de ["Antes de trabajar en el interior de su](#page-6-3)  [equipo" en](#page-6-3) la página 7. Después de trabajar en el interior del equipo, siga las instrucciones que aparecen en la sección ["Después de trabajar en el interior del](#page-8-1)  [equipo" en](#page-8-1) la página 9. Para obtener información adicional sobre las mejores prácticas de seguridad, consulte la página principal de cumplimiento de normativas en dell.com/regulatory\_compliance.

## <span id="page-51-1"></span>Procedimiento

- 1 Deslice y coloque el ensamblaje del reposamanos sobre el ensamblaje de la pantalla.
- 2 Aplique presión en las bisagras de la pantalla y asegúrese de que los orificios de tornillos en las bisagras estén alineados con los orificios del ensamblaje del reposamanos.
- **3** Coloque los tornillos que fijan el ensamblaje del reposamanos al ensamblaje de la pantalla.

- <span id="page-51-2"></span>1 Vuelva a colocar el teclado. Consulte el apartado ["Colocación del teclado"](#page-48-3)  en la [página](#page-48-3) 49.
- 2 Coloque la placa base. Consulte el apartado "Colocación de la placa base" en la [página](#page-37-3) 38.
- **3** Coloque la placa de E/S. Consulte el apartado "Colocación de la placa de E/S" en la [página](#page-33-3) 34.
- 4 Coloque el ventilador. Consulte el apartado ["Colocación del ventilador" en](#page-27-3) la página 28.
- 5 Vuelva a colocar el puerto del adaptador de alimentación. Consulte el apartado ["Colocación del puerto del adaptador de alimentación" en](#page-30-3) la página 31.
- 6 Coloque el disipador de calor. Consulte el apartado ["Colocación del disipador de](#page-24-3)  [calor" en](#page-24-3) la página 25.
- 7 Coloque la unidad de estado sólido. Consulte el apartado ["Colocación de la unidad](#page-22-3)  [de estado sólido" en](#page-22-3) la página 23.
- 8 Coloque la minitarieta inalámbrica. Consulte el apartado "Colocación de la tarieta [inalámbrica" en](#page-19-3) la página 20.
- 9 Coloque los altavoces. Consulte el apartado "Colocación de los altavoces" en la [página](#page-17-3) 18.
- 10 Coloque la batería. Consulte el apartado ["Sustitución de la batería" en](#page-14-3) la página 15.
- 11 Coloque la placa del indicador de alimentación. Consulte el apartado "Colocación" [de la placa del indicador de alimentación" en](#page-12-3) la página 13.
- 12 Vuelva a colocar la cubierta de la base. Consulte el apartado ["Colocación de la](#page-10-2)  [cubierta de la base" en](#page-10-2) la página 11.

## <span id="page-52-1"></span><span id="page-52-0"></span>Información general

Puede que deba actualizar el BIOS cuando una actualización esté disponible o después de colocar la placa base. Para actualizar el BIOS:

Utilice la configuración del sistema para:

- Obtener información sobre el hardware instalado en el equipo; por ejemplo, la cantidad de RAM, el tamaño del disco duro, etcétera
- Cambiar la información de configuración del sistema
- Establecer o cambiar una opción seleccionable por el usuario, como la contraseña de usuario, el tipo de disco duro instalado, activar o desactivar dispositivos básicos, etc.

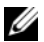

NOTA: Antes de cambiar el programa configuración del sistema, se recomienda anotar la información de las pantallas del programa de configuración del sistema para poder utilizarla posteriormente.

## <span id="page-52-2"></span>Acceso al programa de configuración del sistema

- 1 Encienda (o reinicie) el equipo.
- 2 Cuando aparezca el logotipo de DELL durante la POST, espere a que se muestre la petición de F2 y, entonces, presione <F2> inmediatamente.
	- $\mathscr{U}$  NOTA: La petición de F2 indica que el teclado se ha inicializado. Esta petición puede aparecer muy rápidamente, por lo que debe estar atento y presionar <F2>. Si presiona <F2> antes de que se muestre la petición de F2, esta acción no tendrá efecto. Si tarda demasiado y aparece el logotipo del sistema operativo, espere hasta que se muestre el escritorio de Microsoft Windows. A continuación, apague el equipo y vuelva a intentarlo.

#### Pantallas del programa de configuración del sistema

La pantalla del programa de configuración del sistema muestra la información de la configuración actual o modificable del equipo. La información que se muestra en pantalla se divide en tres áreas: la opción de configuración, la pantalla de ayuda activa y las funciones de tecla.

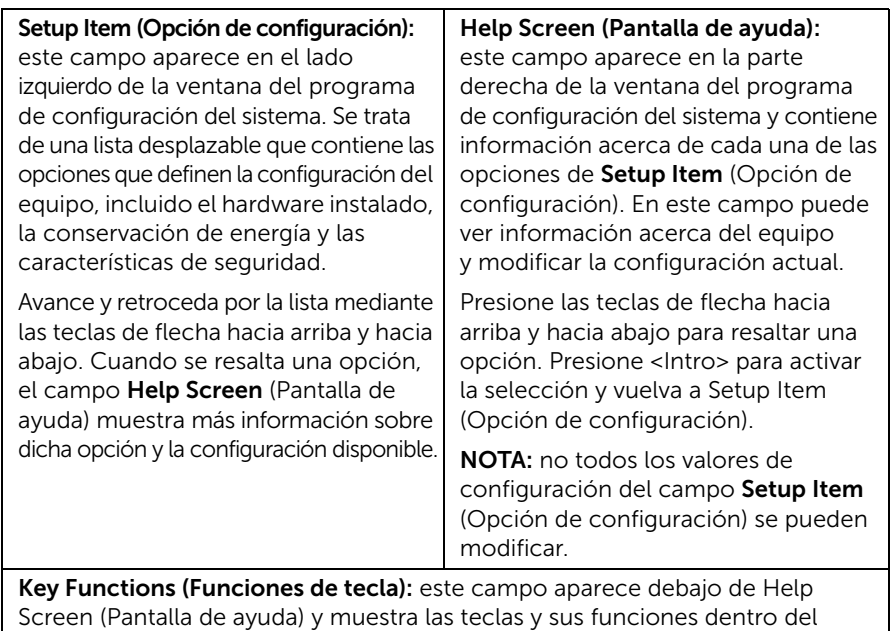

campo de configuración del sistema activo.

#### Opciones del programa de configuración del sistema

**X** NOTA: Según el equipo y los dispositivos instalados, es posible que los elementos que se muestran en esta sección no aparezcan exactamente como se indica.

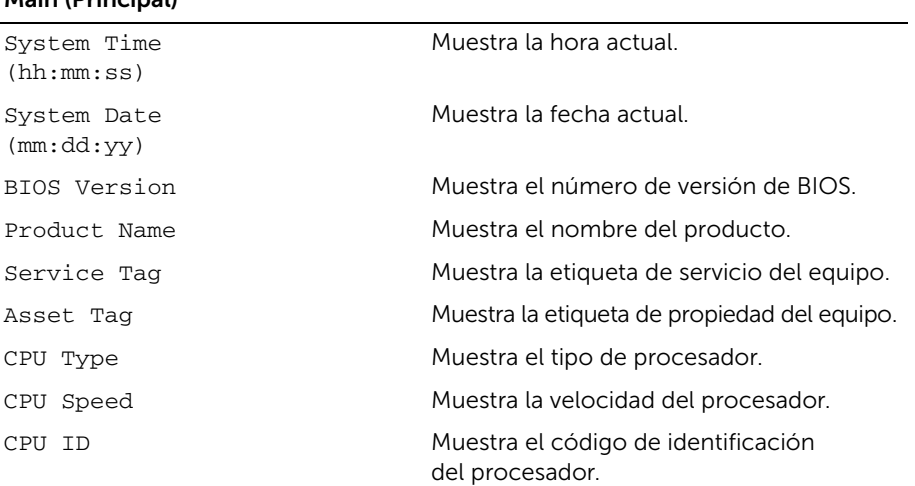

#### Main (Principal)

#### Main (Principal) (Continuación)

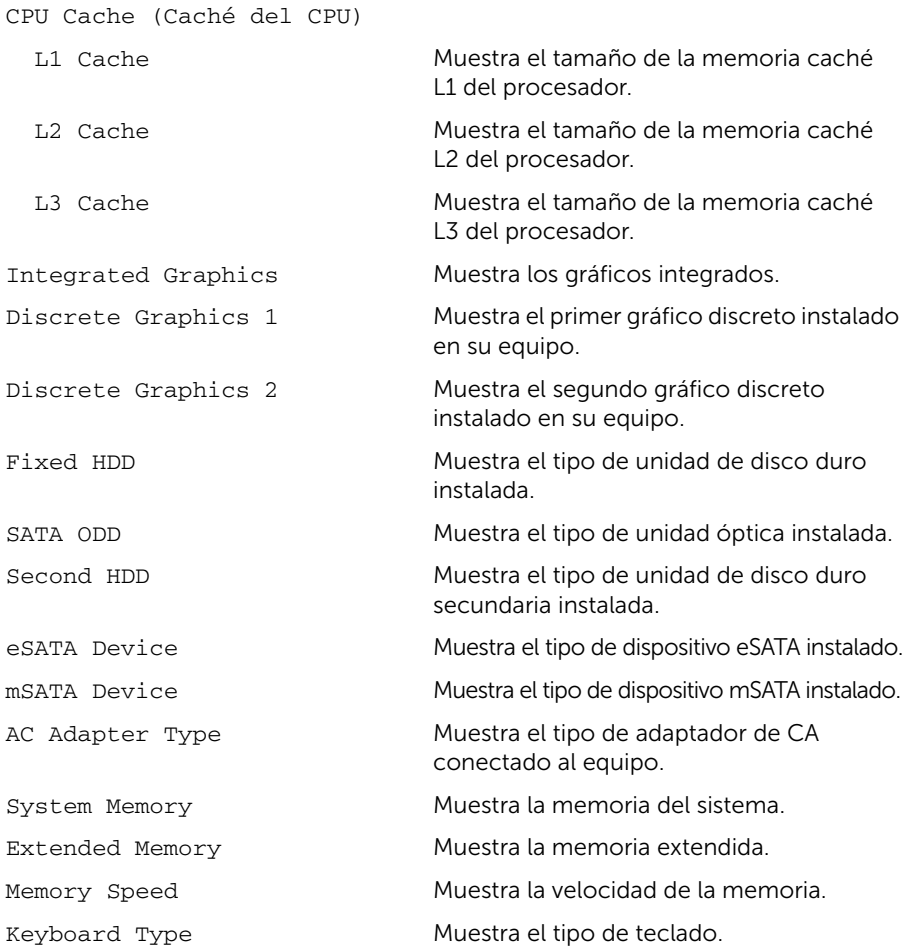

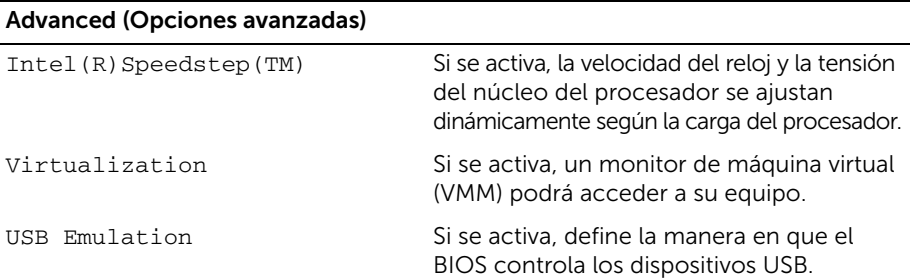

#### Advanced (Opciones avanzadas) (Continuación)

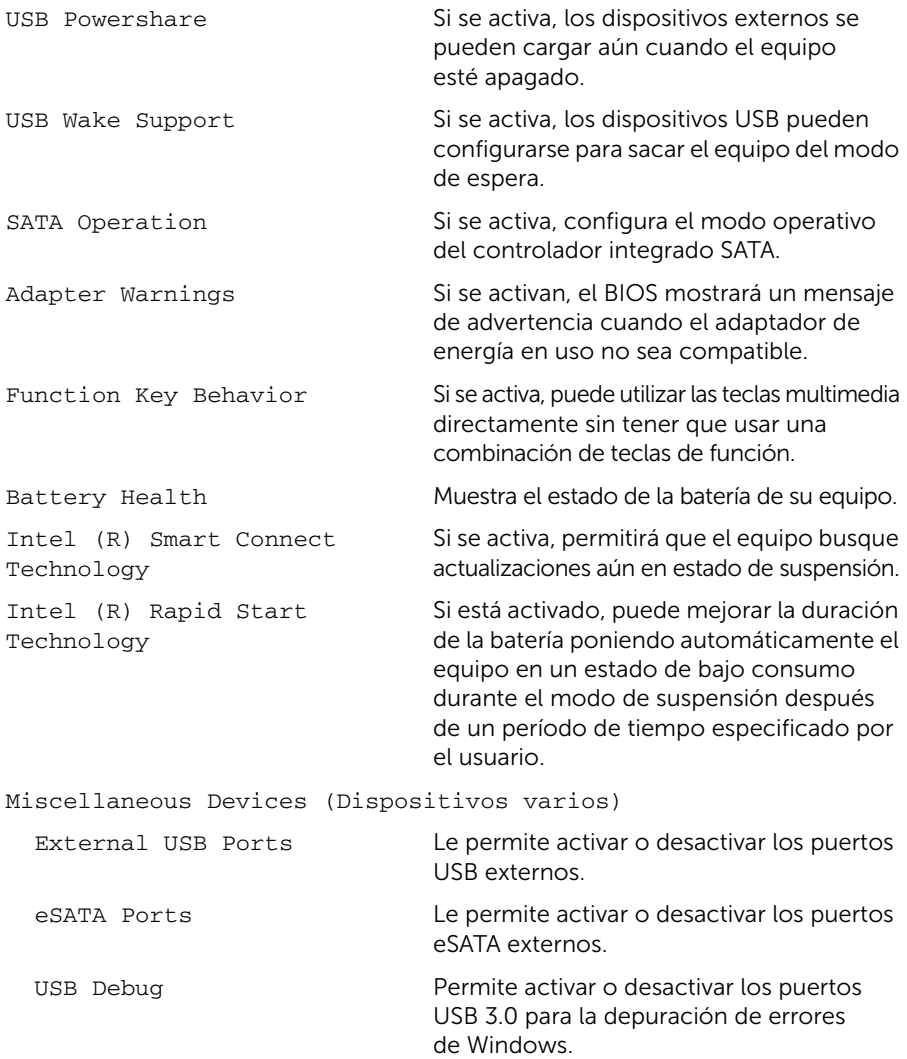

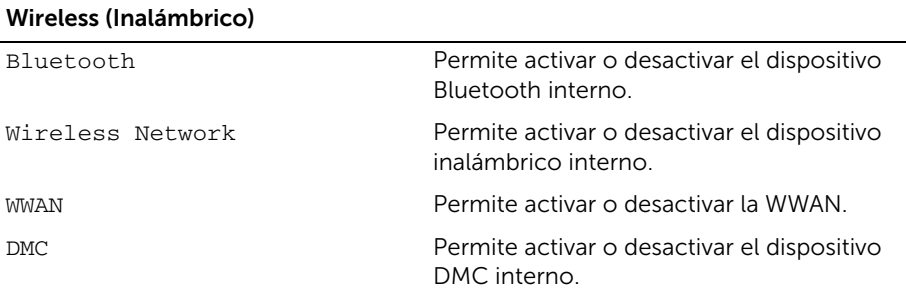

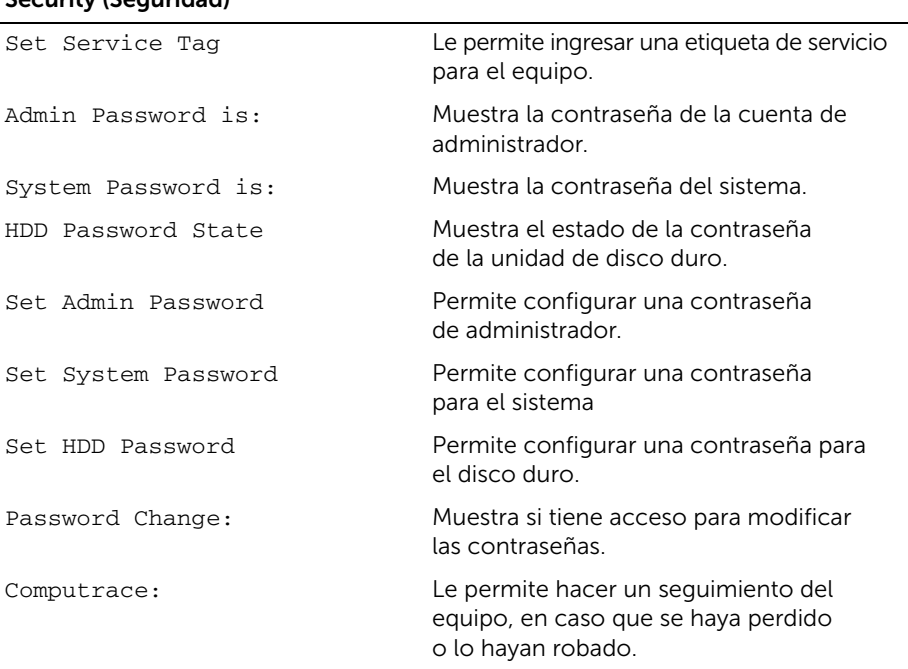

#### Security (Seguridad)

#### Boot (Inicio)

Boot Priority Order (Orden prioritario para la secuencia de inicio) Legacy Boot (Inicio heredado): Hard Drive Le permite iniciar el sistema desde una unidad de disco duro primaria. USB Storage Device Le permite iniciar el sistema desde un

dispositivo de almacenamiento USB.

#### Boot (Inicio) (Continuación)

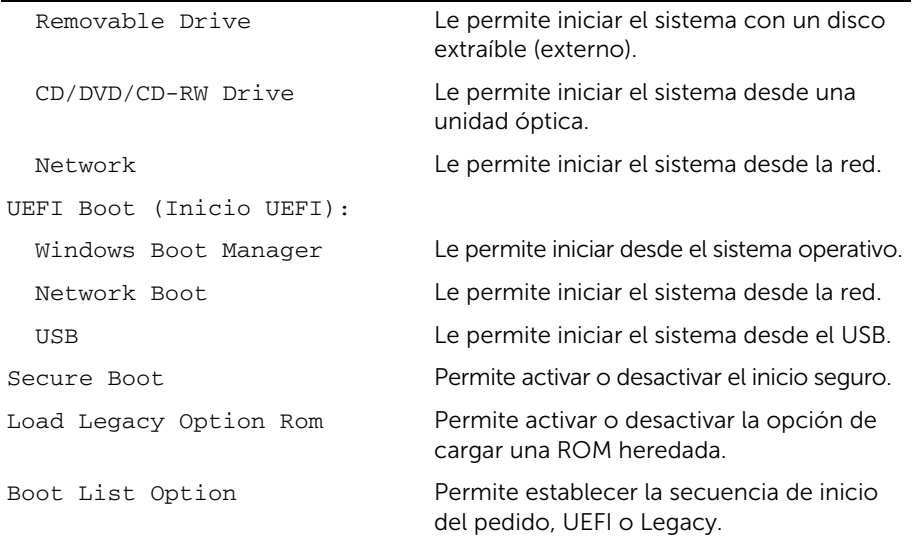

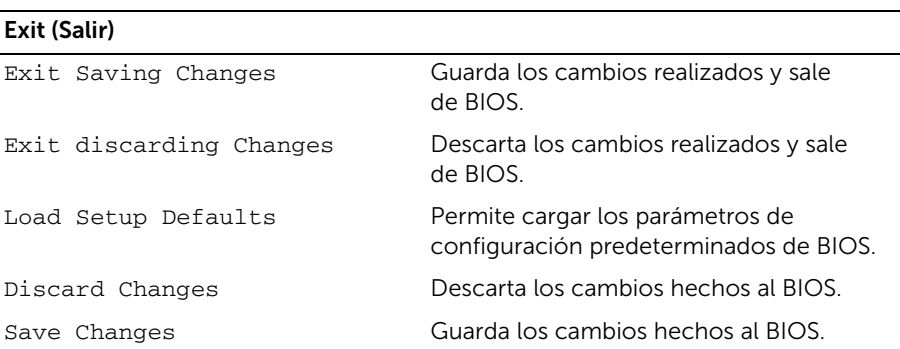

#### <span id="page-57-0"></span>Secuencia de inicio

Esta función permite cambiar la secuencia de arranque de los dispositivos.

#### Boot Options (Opciones de inicio)

- Removable Drive (Unidad extraíble): el equipo intenta iniciarse desde la unidad de disco extraíble. Si la unidad de disco duro no contiene ningún sistema operativo, el equipo genera un mensaje de error.
- Hard Drive (Unidad de disco duro): el equipo intenta iniciarse desde la unidad de disco duro principal. Si la unidad de disco duro no contiene ningún sistema operativo, el equipo genera un mensaje de error.

• USB Storage Device (Dispositivo de almacenamiento USB): inserte el dispositivo de memoria en un puerto USB y reinicie el equipo. Cuando aparezca F12 Boot Menu Options (F12 Opciones de Menú Inicio) en la esquina inferior derecha de la pantalla, presione <F12>. El BIOS detecta el dispositivo y añade la opción de flash USB al menú de inicio.

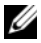

 $\mathbb Z$  NOTA: Para poder iniciar desde un dispositivo USB, este debe ser de inicio. Compruebe en la documentación del dispositivo si es de inicio.

• CD/DVD/CD-RW Drive (Unidad de CD/DVD/CD-RW): el equipo intenta iniciarse desde la unidad óptica. Si no hay ningún disco en la unidad o si el disco no es de inicio, el equipo genera un mensaje de error.

#### Cambio de la secuencia de inicio para el inicio actual

Puede utilizar esta función para cambiar la secuencia actual de arranque, por ejemplo, para iniciar desde una unidad óptica para ejecutar Dell Diagnostics desde el disco *Drivers and Utilities* (Controladores y utilidades). En el siguiente inicio se restaura la anterior secuencia de inicio.

- 1 Si va a iniciar desde un dispositivo USB, conecte dicho dispositivo a un puerto USB.
- 2 Encienda (o reinicie) el equipo.
- 3 Cuando aparezca F12 Boot Options (F12 Opciones de Inicio) en la esquina inferior derecha de la pantalla, pulse <F12>.

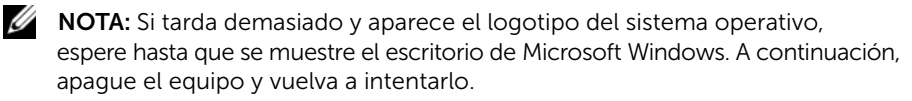

Aparece el menú Boot Priority Order (Orden de prioridad de inicio), donde se enumeran todos los dispositivos de inicio disponibles.

4 En el menú Boot Priority Order seleccione el dispositivo desde el cual realizará el inicio.

Por ejemplo, si va a iniciar en una tecla de memoria USB, resalte USB Storage Device (Dispositivo de almacenamiento USB) y pulse <Enter>.

#### Cambio de la secuencia de inicio para inicios futuros

- 1 Entre en el programa configuración del sistema. Consulte el apartado ["Acceso al](#page-52-2)  [programa de configuración del sistema" en](#page-52-2) la página 53.
- 2 Utilice las teclas de flecha para resaltar la opción de menú Boot (Inicio) y presione <Intro> para acceder al menú.

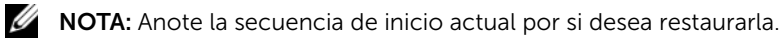

- 3 Presione las teclas de flecha hacia arriba o hacia abajo para recorrer la lista de dispositivos.
- 4 Presione la tecla más  $(+)$  o menos  $(-)$  para cambiar la prioridad de inicio del dispositivo.

## <span id="page-59-0"></span>Actualización del BIOS

Puede que deba actualizar el BIOS cuando una actualización esté disponible o después de colocar la placa base. Para actualizar el BIOS:

- 1 Encienda el equipo.
- 2 Vaya a dell.com/support.
- 3 Si tiene la etiqueta de servicio de su equipo, escríbala y haga clic en Submit (Enviar). Si no tiene la etiqueta de servicio de su equipo, haga clic en Detect Service Tag (Detectar etiqueta de servicio) para permitir una detección automática de la etiqueta de servicio de su equipo.

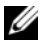

NOTA: Si no puede detectar automáticamente la etiqueta de servicio, seleccione un producto de las siguientes categorías.

- 4 Haga clic en Drivers & Downloads (Controladores y descargas).
- 5 En el menú despleglable Operating System (Sistema operativo) selecccione el sistema operativo instalado en el equipo.
- 6 Haga clic en BIOS.
- 7 Haga clic en **Download File** (Descargar archivo) para descargar la última versión del BIOS en su equipo.
- 8 Guarde el archivo una vez que haya completado la descarga y navegue hasta la carpeta donde guardó el archivo de actualización del BIOS.
- 9 Haga doble clic en el icono del archivo de actualización del BIOS y siga las instrucciones que aparecen en pantalla.